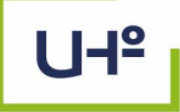

## TESIS PRESENTADA EN OPCIÓN AL TÍTULO DE INGENIERO CIVIL

**Proceso para el diseño estructural de una edificación de hormigón armado en el software Autodesk Robot**

Autor: Adrian Moreno Leyva

‡ľ.

Holguín, 2022

\⊓

니의

 $\circ$ 

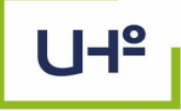

**Universidad** 

## TESIS PRESENTADA EN OPCIÓN AL TÍTULO DE INGENIERO CIVIL

**Proceso para el diseño estructural de una edificación de hormigón armado en el software Autodesk Robot**

Autor: Adrian Moreno Leyva Tutor: P.T Dr.C. Luis Enrique Acosta González

非問

Holguín, 2022

lП

니의

 $\bullet$ 

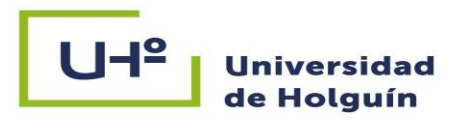

### **PENSAMIENTO**

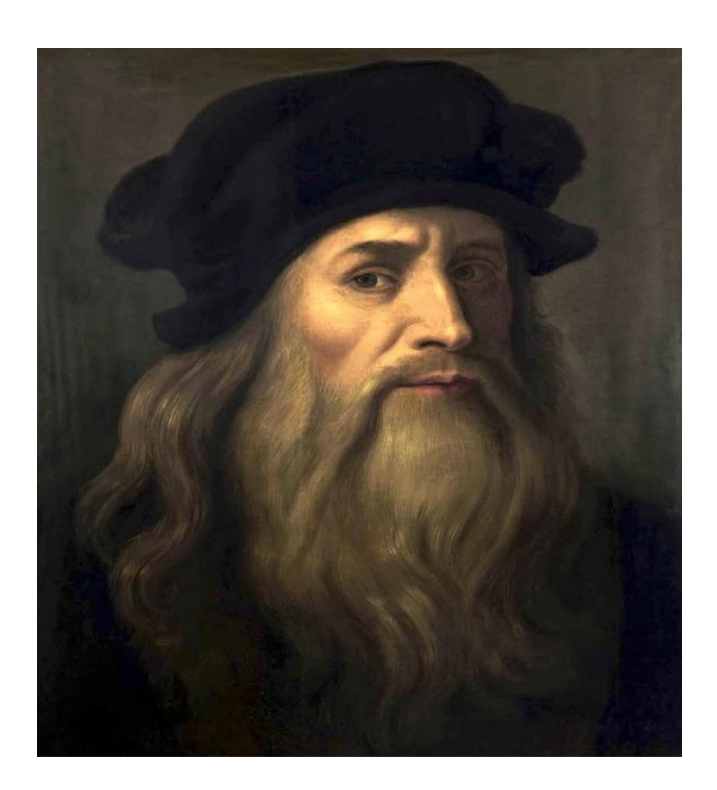

**"Así como el hierro se oxida por falta de uso, también la inactividad destruye el intelecto".**

Tomado de:

The Notebook of Leonardo di Ser Piero da Vinci (Richter, 1888)

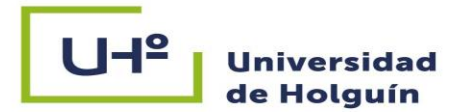

### **AGRADECIMIENTOS**

Quiero dejar constancia de mi más profundo sentido de agradecimiento especialmente:

- A la Ing. Miladys Moreno Pupo, quien es además mi tía y mi ídolo, es en quien veo que no hay metas imposibles en esta vida, es mi mayor fuente de inspiración y motivación, para convertirme en ingeniero, sin contar todo el apoyo tecnológico sin el cual me hubiera sido imposible la confección de la tesis en estos tiempos de pandemia.
- A mi tutor el P.T Dr.C. Luis Enrique Acosta González por su apoyo incondicional a pesar de su apretada agenda.
- A todos los profesores que incidieron profesional y humanamente en mi formación como ingeniero, especialmente a la M. Sc. Vivian Hernández Columbie, P. Asist, por su contribución en esta tesis.
- A mis compañeros de trabajo de la empresa Vértice.
- Al M. Sc. Ing. Raúl José García Expósito, P. Asist por sus sugerencias científicas.

Siempre se corre el riesgo de omitir algún nombre, pero agradezco de forma general a todos los que de una forma u otra me han alentado en este largo camino y apoyado, no solo en la vida universitaria y profesional sino desde mucho antes ya que para levantar una estructura siempre hay que empezarla desde los cimientos.

A todos, gracias

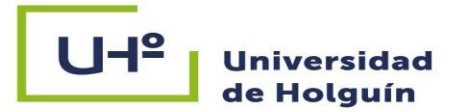

### **DEDICATORIA**

Este Trabajo de Diploma está dedicado a las personas que siempre estuvieron a mi lado, y me dieron el apoyo para seguir adelante.

- A Dios, por ser luz en el camino y haberme dado el don de lograr todo lo que me propongo hasta el día de hoy.
- A la persona más maravillosa del mundo, que siempre ha estado a mi lado en los momentos más difíciles de mi vida, y que ha sabido darme mucho amor y felicidad, mi madre Lourdes Leyva Borrego.
- A quien ha sido mi ejemplo y admiración en todas las etapas de mi vida, y me ha sabido indicar el camino correcto para ser una mejor persona, mi padre Gabriel Moreno Pupo.
- A quienes me alegran el día con tan solo su presencia, mi hijo y mi esposa; Adrian Liam & Yai.
- A mis abuelos, a los cuales quiero muchísimo.
- A mis demás familiares y a mi amigo Alcides Rodríguez Tamayo.

Adrian Moreno Leyva

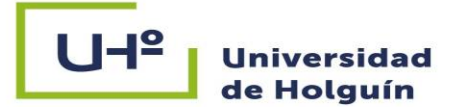

### **RESUMEN**

Con el advenimiento de la informática y su aplicación al desarrollo del diseño y proyección de estructuras, se logra humanizar el trabajo cotidiano de los ingenieros estructurales en gran escala. El Modelado de la Información de la Construcción (BIM), le permite al ingeniero sincronizar con las especialidades de arquitectura e instalaciones al unísono, creando así proyectos más seguros, modernos y con menores márgenes de error. En este trabajo de investigación se realiza un estudio del estado actual y las perspectivas del software Autodesk Robot Structural Analysis Professional para el diseño estructural en un entorno BIM. Se crea un procedimiento de trabajo a partir del caso de estudio "Sala Polivalente de la Universidad de Holguín" que posibilita obtener el diseño estructural en el programa Autodesk Robot a partir de un análisis estructural previamente realizado en la tesis del Ingeniero Carlos Alberto Bonet Serrano, lo cual permite remplazar el diseño en hojas de cálculo de Excel. La investigación pertenece a una de las tareas de un proyecto sectorial del MICONS, lo cual fortalece los vínculos Universidad-Empresa y potencia el uso de las nuevas tecnologías, así como diversas líneas de trabajo priorizadas en el país. Durante la investigación se emplearon métodos de la investigación científica de naturaleza teórica, empírica y estadísticos-matemáticos; se emplea como norma para la edición bibliográfica el sistema APA de la séptima edición del Microsoft Office.

### **ABSTRACT**

With the advent of information technology and its application to the development of the design and projection of structures, the daily work of structural engineers has been humanized. Building Information Modeling (BIM), allows the engineer to synchronize with architectural, electrical, and plumbing installations specialties in unison, thus creating more modern and safer projects with far less margins for error. In this research work, a study of the current state and perspectives of Autodesk Robot Structural Analysis Professional software for structural design in a BIM environment is carried out. A work procedure is created from the case of study " Sala Polivalente de la Universidad de Holguín " that makes it possible to obtain the structural design in the Autodesk Robot program from the structural analysis made by the Engineer Carlos Alberto Bonet Serrano, which allows replacing the design in excel spreadsheets. The research belongs to one of the tasks of a MICONS sectoral project, which strengthens University-Enterprise bonds and promotes the use of new technologies, as well as various lines of work prioritized in the country. During the investigation, scientific research methods of a theoretical, empirical, and statistical-mathematical nature were used; the APA system of the seventh edition of Microsoft Office is used as a standard for the bibliographic edition.

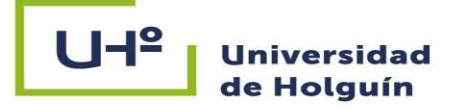

### **ÍNDICE**

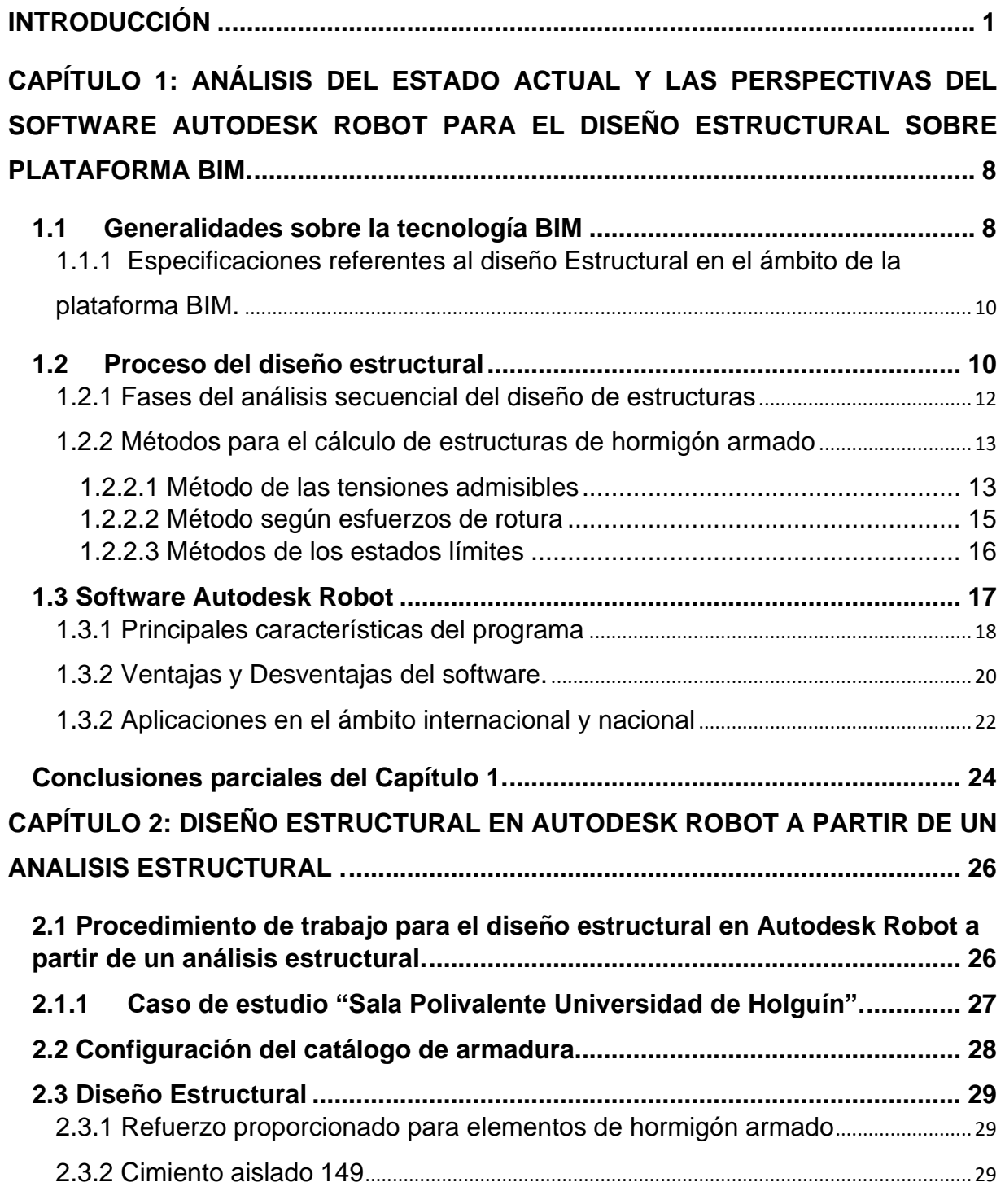

# U-l<sup>o</sup> Universidad<br>de Holguín

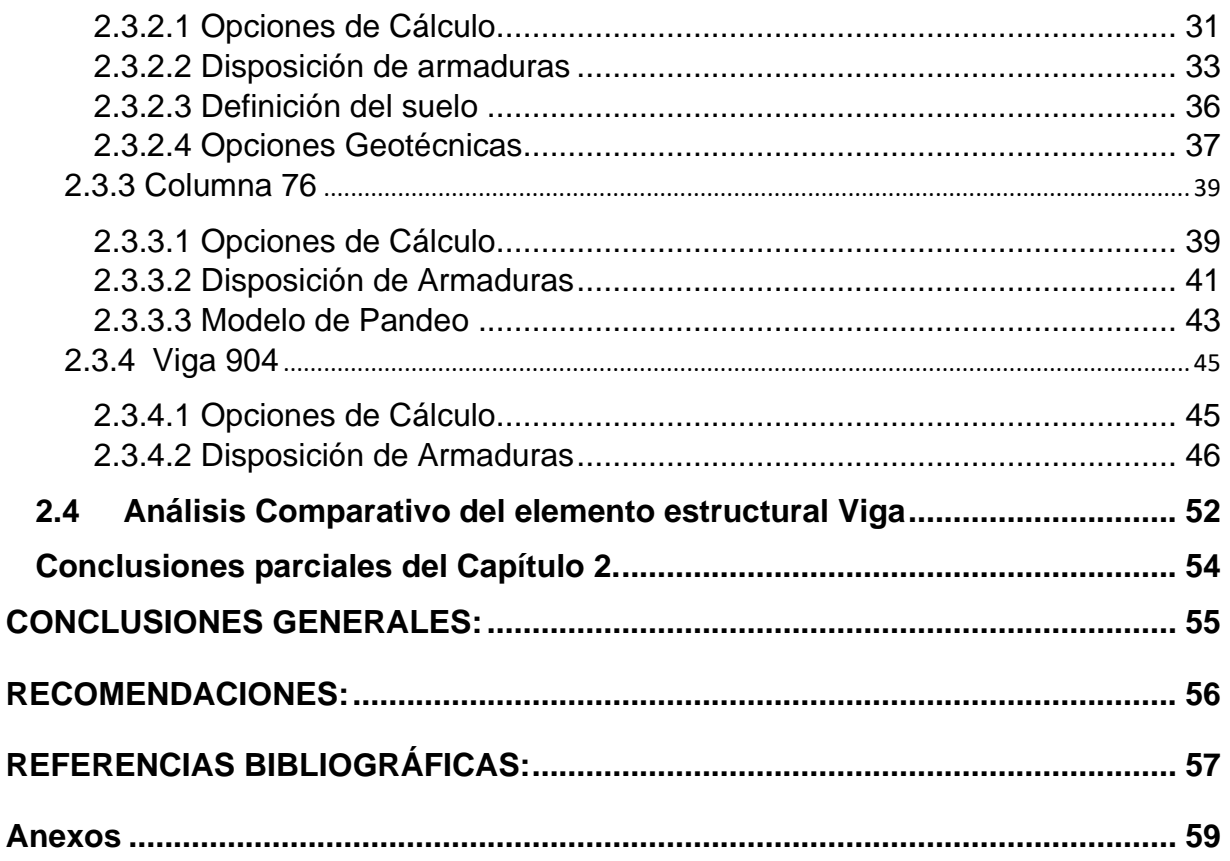

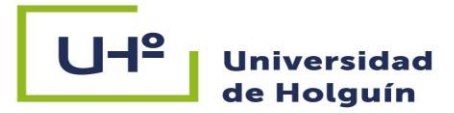

### **GLOSARIO DE TÉRMINOS**

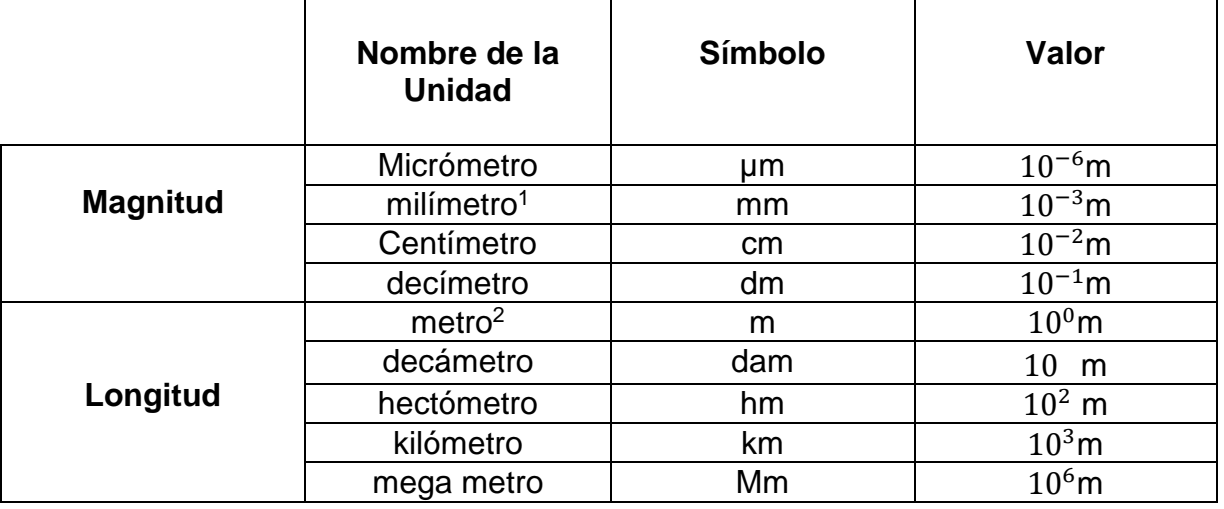

**Fuerza<sup>3</sup>** (newton N):  $1Pa = 1N/m^2$ 

**PRESIÓN, ESFUERZO, TENSIÓN** (pascal Pa): 1N = 1kg m/s²

Unidad de más amplio uso en el diseño estructural es el megapascal (MPa)

1MPa = 1N/mm<sup>2</sup> = 1MN/m<sup>2</sup> = 10<sup>3</sup>kN/m<sup>2</sup> = 10<sup>-1</sup> kN/cm<sup>2</sup>

### **ACRÓNIMOS**

**BIM:** Building Information Modeling

- **CAD:** Compupter Aided Design o Diseño asistido por computadora
- **DWG:** Tipo de formato proveniente de la palabra "Drawing"
- **API:** Interfaz de programación de aplicaciones
- **MEF:** Método de elementos finitos
- **MEP**: Mecánica, electricidad y plomería
- **CFD**: Herramienta dinámica de fluidos computacional

<sup>1</sup> El milímetro se prefiere emplear para designar las dimensiones de las secciones transversales que se diseñan, los espesores, el diámetro de las barras, etc.

<sup>2</sup> El metro se utiliza preferiblemente para la luz o longitud entre apoyos de la pieza, longitudes de columnas, etc.

 $3$  En el diseño estructural y la construcción son el N y el kN las más empleadas y recomendadas.

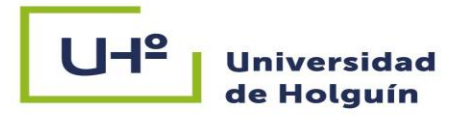

### <span id="page-10-0"></span>**INTRODUCCIÓN**

Hoy en día el diseño de estructuras de hormigón armado está automatizado en su totalidad, y respaldado por un largo proceso tanto empírico como investigativo. Tal es así que en el año 1848 el ingeniero francés Joseph-Louis Lambot (1814-1887) fabrica la primera estructura de hormigón armado (ferrocemento), una barca capaz de navegar, pero sin ningún cálculo que lo respaldara aún. Joseph Monier (1823-1906), fue quien definitivamente explica con detalle cuál era el papel de los "hierros" que se dejan dentro de la masa del hormigón, que hay que conformar el "hierro" siguiendo la distribución de los esfuerzos, y adaptar la armadura de acuerdo con estas solicitaciones (Romea, 2014).

Con estos conocimientos el hombre se aventura en construir estructuras más altas y resistentes, pero para patentar dichas invenciones tuvo la necesidad de crear métodos de diseño, de ahí surgen métodos tales como el de las tensiones admisibles de los materiales, y el de las líneas de rotura. Según Ben ( 2007), ya en el año 1955 se norma por primera vez en la extinta URSS el método de los estados límites, el cual es de los de más aceptación actualmente en la ingeniería civil por su seguridad y racionalidad. Con los métodos de cálculo se lograba patentar las nuevas estructuras, pero surgen nuevos problemas. Uno de ellos era las demoras, ya que estos cálculos eran a mano, lo cual en edificios de mucha altura se volvía un proceso engorroso.

Stanislaw Fleming (2016) en su tesis de Maestría plantea que el advenimiento de las computadoras conduce a la aparición del diseño asistido por computadora (CAD), y particularmente al modelado en 3D, el cual resolvió gran parte de la problemática existente. Más tarde en 1974, el profesor Charles Eastman introduce un término totalmente nuevo: el modelado de la información de la construcción o building information modeling (BIM), por sus siglas en inglés (Eastman et al. 2008). El cual une la industria de la arquitectura, la ingeniería y la construcción en un mismo modelo.

BIM es puesto en práctica en 1984 por la empresa Graphisoft; en la actualidad el implemento de BIM en algunas regiones es obligatorio debido a su versatilidad. Este permite coordinar el flujo de trabajo de los diferentes actores que intervienen en la obra

## U E

a través del BIM execution plan o plan de ejecución de BIM. Una vez asignada la matriz de responsabilidades por el BIM Manager a los participantes, estos pueden trabajar en línea, manejar información y documentación del proyecto en su propio sector en tiempo real, cuya información se actualiza en todos los modelos. Por consiguiente, todos los actores y especialistas pueden disponer de ella, simular la ejecución de la obra y detectar posibles fallos en su sector. Esto conlleva a que se pueden tomar decisiones de manera conjunta y como resultado minimizar tiempos y abaratar costos. Además, es posible visualizar todo el ciclo de vida de un edificio o infraestructura desde la fase de diseño hasta su derribo de ser necesario, en un nutrido abanico de programas computacionales pertenecientes a la plataforma.

En la actualidad según las encuestas realizadas por Díaz ( 2021), el sector industrial tiene un gran peso en la sociedad. A raíz de esto, dicho sector ha sufrido un amplio crecimiento en las últimas décadas. Lo que ha generado que haya un gran aumento en la cantidad de empresas, y por ende que la competencia sea mucho mayor. Para contrarrestar el fenómeno de la competitividad en el mercado, las compañías más prestigiosas a nivel internacional recurren a la ingeniería de detalle con el uso del BIM, para hacer entrega de proyectos capaces de marcar la diferencia, y de esta forma tomar la delantera. Así es el caso de las empresas de construcción del Reino Unido, Alemania, Austria y Rusia, que actualmente llevan la vanguardia, pero son además pioneras en la implementación de BIM desde la década de 1980.

El presente trabajo se enfoca en el software de diseño estructural de Autodesk Robot Structural Analysis Professional, el cual es un programa líder a nivel internacional cuando de modelado, análisis y diseño se trata. Los cálculos son basados en el método de los elementos finitos y el modelado puede ser tanto estático como dinámico, por esto es considerado una solución integral de software (Fernández, 2019).

Autodesk Robot Structural Analysis Professional consta con una interfaz de programación de aplicaciones (API) que proporciona soluciones específicas para cada elemento a analizar. Está integrado por varios módulos, cada uno responsable de una etapa específica dentro del diseño de la estructura. Una de las ventajas del software

2

Robot es la interoperabilidad con enlaces bidireccionales en 3D a productos complementarios de Autodesk, como el software Revit. Puede competir con absoluta solvencia con las técnicas tradicionales, aportando valores hoy en día insustituibles como lo son el dimensionamiento de los elementos que componen la estructura en base a diferentes normativas, la creación de la documentación correspondiente emparejado con la rapidez (Kemerink, 2018).

En Cuba se trabaja arduamente en la implementación de las nuevas tecnologías como parte del proceso de informatización de la sociedad, lo cual permite incrementar los rubros que potencian el turismo, liderando este dentro de otros actores económicos la economía nacional a través de los años. Para ello, la Empresa de Servicios de Ingeniería y Diseño (Vértice) de Holguín, hace uso de la plataforma BIM, sin embargo, en la entidad actualmente el software Robot se utiliza mayormente para realizar el análisis estructural, desaprovechándose así las bondades del programa para el diseño. Esto es producto a diversos factores como:

- 1- El software no trae implícito la norma cubana NC 207: 2020 Requisitos generales para el diseño y construcción de estructuras de hormigón.
- 2- El factor tiempo limita la investigación de los profesionales de la empresa, lo que conlleva a que el software no se emplea en su totalidad.
- 3- Los profesionales plantean que las barras de acero que provee el software están expresadas en mm y actualmente se emplean valores nominales según la Norma de referencia NC 7: 2017 Barras de acero para refuerzo de hormigón. Especificaciones.

En consecuencia, la empresa para diseñar estructuras de hormigón armado modela la estructura en el software de Autodesk Robot Structural, y luego introducen las solicitaciones en hojas de cálculo de Excel para obtener el diseño estructural. En aras de dar solución a la situación problémica existente, se pretende realizar un procedimiento de diseño estructural partiendo de las solicitaciones de la tesis de Bonet (2021), donde se realiza el análisis estructural con Autodesk Robot mediante la importación de un modelo geométrico creado en Revit. De este modo se cierra el ciclo

3

investigativo análisis-diseño. Surge como **contradicción:** En la empresa Vértice de Holguín no se explota el software profesional Autodesk Robot para el diseño estructural a pesar de que lo poseen y en cambio utilizan hojas de cálculo de Excel para el diseño estructural basado en la NC 207: 2003.

Atendiendo lo anteriormente expuesto se define como **problema de investigación:**  ¿Cómo realizar el diseño estructural de una edificación a partir del uso del software Autodesk Robot?

Este problema se concreta en el siguiente **objeto de la investigación** el cual es: el proceso de modelación de la información de la construcción, inmerso en el **campo de acción:** diseño estructural de una edificación a partir del empleo del software profesional de Autodesk Robot.

Como **objetivo general** se plantea: obtener un procedimiento de diseño estructural de una edificación mediante el empleo del software Autodesk Robot de la metodología BIM, de forma tal que permita validar la utilización del software en el proceso de diseño de una edificación de hormigón armado.

Se formula la siguiente **hipótesis**: Es posible diseñar en el software Robot de Autodesk los elementos de hormigón armado que conforman una estructura, si se realiza un procedimiento que incluya los parámetros establecidos en las normas cubanas vigente NC 207: 2020 y NC 7:2017.

Con el fin de demostrar la validez de la hipótesis, dar cumplimiento al objetivo general y solucionar el problema de la investigación se plantean los siguientes **objetivos específicos**:

1. Analizar el estado actual y las perspectivas de la utilización del software Robot en la metodología BIM para el diseño de elementos de hormigón armado.

2. Revisar las metodologías de cálculo para el diseño de elementos estructurales de hormigón armado.

3. Establecer una comparación entre la norma americana ACI 318-11 metric y las normas cubanas vigentes NC 207: 2020 y NC 7: 2017.

4. Elaborar un procedimiento para realizar el diseño estructural de los elementos estructurales que conforman la edificación "Sala Polivalente de la Universidad de Holguín".

5. Comprobar los resultados de diseño estructural obtenido con el software Autodesk Robot a través de un análisis comparativo con el diseño estructural en las hojas programadas de Excel de la empresa Vértice.

Para el desarrollo del este trabajo se emplearon los siguientes **métodos de investigación científica**:

Métodos teóricos:

-Histórico – lógico: Para establecer el estado del arte del tema de investigación, como marco teórico referencial; se basa en la investigación del uso de la plataforma BIM desde años posteriores hasta la actualidad.

-Hipotético – deductivo: Para proponer la hipótesis inicial; precisar las variables directas e indirectas que permiten deducir los resultados hipotéticos y de esta manera concretar la investigación.

-Sistémico – Estructural – funcional: Para investigar los componentes del programa Robot y sus funciones.

-Análisis – síntesis: Para sintetizar el diseño estructural a partir de un proceso de caracterización teórica y empírica del software de Autodesk Robot.

-Inducción - Deducción: Para concebir las relaciones lógicas esenciales en el proceso de la investigación con respecto al tratamiento de la problemática.

-Modelación: Para analizar el comportamiento estructural de la edificación.

Métodos empíricos:

-Observación: Para realizar del diagnóstico de las condiciones actuales del campo de investigación.

-Análisis documental: Para obtener la caracterización empírica del objeto a partir de documentación original, reconocida, y más relevantes sobre el tema de estudio.

-Consulta a especialistas y expertos: Para comprobar la veracidad de los resultados obtenidos.

Métodos estadísticos – matemáticos:

-Estadístico descriptivo: Para gestionar, procesar, representar e interpretar las informaciones derivadas del análisis al objeto de la investigación y de validación del procedimiento de diseño.

El **aporte de la investigación** consiste en elaborar un procedimiento de diseño mediante el método de los Estados Límites en el software Autodesk Robot que permita sustituir el diseño mediante hojas de cálculo de Excel. Además, servirá como material docente para la formación de los ingenieros civiles que deseen incursionarse en el uso de la plataforma BIM con una perspectiva estructural.

La **novedad de la investigación** radica en establecer un procedimiento para el diseño estructural de una edificación de hormigón armado en el Software Autodesk Robot mediante la introducción de las normas cubanas NC 207: 2020 y NC 7:2017, lo cual forma parte de la necesaria transformación digital en Cuba. De esta forma el proceso de diseño en las empresas de proyecto del territorio se corresponde con las exigencias internacionales, y se brinda además un servicio más competitivo con la implementación de la metodología BIM.

**Actualidad del tema**: El trabajo responde a una de las tareas de investigación de un proyecto empresarial que contribuye al desarrollo y actualización del modelo económico cubano que llama a la necesidad de fomentar y ampliar el uso de las nuevas tecnologías y a fortalecer el vínculo Universidad-Empresa. Tributa al proyecto "Integración Geomática-BIM para el perfeccionamiento de la gestión de proyectos y el control de obras", que se ejecuta actualmente con la Empresa GEOCUBA Oriente

Norte, además está vinculado al programa Sectorial 03 del MICONS "Desarrollo de sistemas y tecnologías para la Optimización de las Inversiones".

Está enmarcado dentro de las siguientes áreas de conocimiento asumidas por el departamento de construcciones: Modelación, diseño y evaluación de obras de ingeniería, así como la Didáctica de las Ciencias de la Construcción y estudios estratégicos de gestión del conocimiento, información científica y ciencia e innovación tecnológica.

Cumple con el Modelo de Desarrollo Económico y Social del Partido y la Revolución. Se enmarca en el Contenido de la Agenda 2030 y objetivos para el desarrollo sostenible que tienen relación con la problemática investigada.

**Límite de la investigación**: Diseño estructural de los elementos de hormigón armado cercha, columna y zapata aislada que conforman la sala polivalente de la Universidad de Holguín a partir del uso del software Autodesk Robot de la metodología BIM.

**El informe que se presenta tiene la siguiente estructura**: resumen, introducción, dos capítulos, conclusiones, recomendaciones, referencias bibliográficas y anexos.

**Introducción**: Se exponen el diseño de la investigación, la novedad, la importancia, la actualidad del tema y se define el límite del trabajo.

**Capítulo I:** Se analiza el estado actual y las perspectivas del software Autodesk Robot; así como el proceso teórico de diseño mediante el uso de diferentes métodos, haciendo énfasis en el método de los Estados Límites. Se hace una comparación referente a la noma ACI 318-11 y las normas NC 207: 2020 y NC 7:2017.

**Capítulo II:** Se elabora un procedimiento de diseño de los elementos estructurales que conforman la sala polivalente de la universidad de Holguín a través del software Autodesk Robot y se realiza la validación considerando las hojas de cálculo de Excel.

### **Universidad Holguín**

### <span id="page-17-0"></span>**CAPÍTULO 1: ANÁLISIS DEL ESTADO ACTUAL Y LAS PERSPECTIVAS DEL SOFTWARE AUTODESK ROBOT PARA EL DISEÑO ESTRUCTURAL SOBRE PLATAFORMA BIM.**

### <span id="page-17-1"></span>**1.1 Generalidades sobre la tecnología BIM**

Según (Gilberto, 2019) "De forma simplificada, BIM no es un software, sino una metodología de trabajo integrada que se apoya en aplicaciones de diseño y modelado 3D; es un proceso que genera y gestiona los datos en tiempo real de una edificación en construcción. De esta forma se puede obtener la información completa del edificio: geometría, relaciones espaciales, información geográfica, así como las cantidades y características de sus materiales componentes"(p-8).

Un modelo BIM es un modelo único en 3D, accesible a todos los agentes que intervienen en el proceso constructivo, que incorpora toda la información relativa al proyecto en una única base de datos. Esta es bidireccional; por tanto, es posible extraerla, gestionarla y devolverla al modelo durante todo el ciclo de vida del proyecto, desde su concepción inicial, hasta su demolición de ser necesario (Ver figura 1.1).

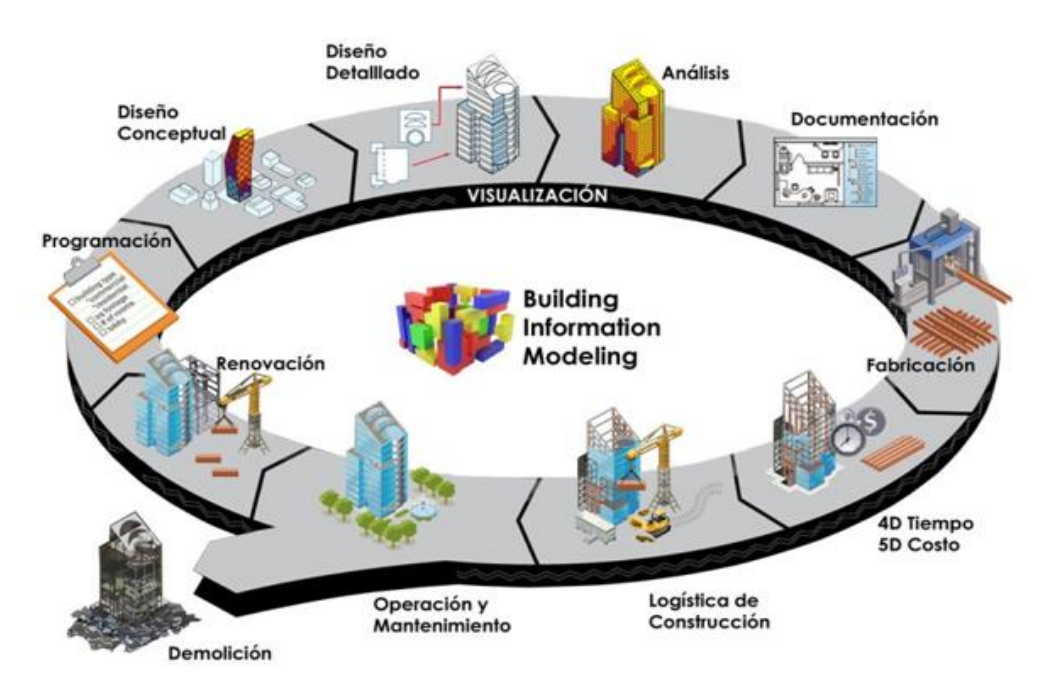

**Figura 1.1: Ciclo de vida del Proyecto con BIM. Fuente:<https://acortar.link/iZm8Ch>**

Entre los datos almacenados se encuentran los agentes que intervienen en el proceso, el propio modelo del edificio, aspectos técnicos, estructurales, de instalaciones, de eficiencia energética, económicos, de materiales, comerciales, fases de ejecución, mantenimiento y administración (Pitarch, 2015).

Conseguir que los diferentes datos a ser procesados estén coordinados es fundamental para que el desarrollo del proyecto pueda llevarse a cabo por parte de los diferentes ámbitos y los múltiples usuarios, aunque se ocupen de disciplinas diferentes. Así, dos o más profesionales podrán trabajar en el mismo proyecto con la seguridad de que la información que uno actualice estará disponible automáticamente para el resto de las personas encargadas del proyecto. Además, los futuros usuarios podrán acceder a la información que les sea necesaria como para, planificar el mantenimiento del edificio o para realizar la reparación de una instalación interna de la edificación (Villena Zúñiga, 2017).

El modelado es controlable y rápido, el elemento recibe su forma real desde un inicio, obteniendo así volumen y visualización en 3D. Los elementos se definen como objetos paramétricos<sup>4</sup>, cuyas características y comportamientos vienen preestablecidos. El presupuesto de la obra es obtenido automáticamente, después de que se le define a los elementos, los materiales y costos. Esta tecnología permite cuantificar eficazmente los parámetros no formales de un edificio (mediciones, volúmenes de aire, recorridos de evacuación, consumo energético y otras variables que no son tratables desde el punto de vista de las herramientas de representación tradicionales (Pitarch, 2015).

"El entorno de trabajo BIM supone la asignación de funciones a personas concretas con unas habilidades o conocimientos específicos para su intervención en un proyecto bajo diferentes perspectivas. Dependiendo de la envergadura de un proyecto, la relación personas-rol puede ser diferente y en cada caso se debe adoptar la configuración más eficiente del equipo que participa. En algunas ocasiones, una misma persona puede asumir más de un rol. En otros, hace falta un nivel de

<sup>4</sup> El término paramétrico se refiere a la relación existente entre todos los elementos del modelo que permiten la coordinación y la gestión de cambios del software.

especialización alto y un determinado rol es llevado a cabo por un especialista en los conocimientos de aquel rol" (Sato, 2018).

En opinión de Montagud (2018), el nivel de desarrollo o también llamado en ingles LOD (Level of Development) es un término definido en 2008 por el Instituto Americano de Arquitectura (AIA) el cual define una escala que informa el detallado de un objeto BIM. Parte desde un nivel básico de proyecto (forma e información general del edificio/infraestructura y sus unidades constructivas) y va profundizando en la medida que se añade mayor contenido de información (económica, secuencia constructiva, logística, medioambiental) hasta llegar a un nivel máximo en que se logra una representación virtual completa del proyecto construido.

### <span id="page-19-0"></span>**1.1.1 Especificaciones referentes al diseño Estructural en el ámbito de la plataforma BIM.**

### <span id="page-19-1"></span>**1.2 Proceso del diseño estructural**

El diseño es un proceso creativo mediante el cual se definen las características de un sistema de manera que cumplan de forma apropiada con sus objetivos. El objetivo de un sistema estructural es resistir las fuerzas a las que va a estar sometido, sin colapso o mal comportamiento. La bondad del proyecto depende esencialmente del acierto que se haya tenido en un sistema estructural que resulte el más idóneo para absorber los efectos de las acciones exteriores a las que va a estar sometido. Los cálculos y comprobaciones posteriores basados en la teoría del diseño estructural sirven para definir en detalle las características de la estructura y para confirmar o rechazar la viabilidad del sistema propuesto.

Cualquier intento de clasificación o subdivisión del proceso de diseño resulta hasta cierto punto arbitrario ya que, según (Montoya, 2001) el proceso del diseño estructural está compuesto por las siguientes etapas:

- 1. Establecimiento del esquema estructural, que suele ser una simplificación de la estructura real a efectos de cálculo, fijando su disposición general, forma de trabajo, dimensiones, condiciones de apoyo, entre otros.
- 2. Determinación de las hipótesis de carga, que son las diferentes combinaciones de acciones que debe soportar la estructura y que deben elegirse de forma que se produzcan en ella efectos más desfavorables.
- 3. Cálculo de esfuerzos, haciendo un corte en la estructura en una serie de secciones características y obteniendo para cada hipótesis de carga al considerar el equilibrio de fuerzas y la compatibilidad de deformaciones, las solicitaciones que actúan en

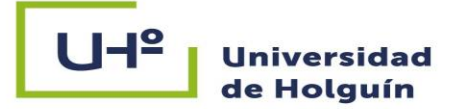

estas secciones. Dichas solicitaciones (o conjunto de esfuerzos) no son sino las resultantes de todas las tensiones ejercidas en la sección.

4. Cálculo de secciones que, según los casos consiste en una u otra de las operaciones siguientes:

- Comprobación de que una sección previamente conocida es capaz de resistir las solicitaciones más desfavorables que pueden actuar sobre ella.

- Dimensionamiento de una sección aún no definida completamente, para que pueda soportar tales solicitaciones.

Mientras que (Meli, 1995) lo clasifica en tres etapas:

- 1. Estructuración: En esta parte del proceso se determinan los materiales de los que va a estar constituida la estructura, la forma global de esta, el arreglo de sus elementos constitutivos y sus dimensiones y características más esenciales. De la correcta elección del sistema o esquema estructural depende más que de ningún otro aspecto la bondad de los resultados.
- 2. Análisis: Se incluyen las actividades que llevan a la determinación de la respuesta de la estructura ante las diferentes acciones exteriores que pueden afectarla. Se trata de determinar los efectos de las cargas que pueden afectar a la estructura durante su vida útil.

En esta etapa se incluyen:

- Modelar la estructura, es decir idealizar la estructura real por medio de un modelo teórico factible si se es analizado con los procedimientos de cálculos disponibles. En la modelación se cometen con frecuencia errores graves tales como ignorar elementos que contribuyen a la respuesta de la estructura o emplear un modelo demasiado simplista que no representa adecuadamente la respuesta estructural. También el modelaje implica la recolección de diversos datos y la suposición de otras propiedades, como son las propiedades elásticas de los materiales y propiedades geométricas de las distintas secciones.

- Determinación de las acciones del diseño. En diversas situaciones, las cargas y otros agentes que introducen esfuerzos en la estructura están definidos por códigos y el proyectista está obligado a estar sujeto a ellos. Queda como responsabilidad del proyectista la determinación del valor de diseño de alguna carga o la obtención de datos ambientales locales que definen la acción del diseño. Esto abarca la elección del criterio con que se definen los valores de diseño de una acción determinada, la forma de obtener un modelo de esta a través de un sistema de fuerzas estáticas de efecto equivalente y la forma de combinarla con las de otras acciones. En esta etapa se suelen tener grandes incertidumbres y se llegan a cometer graves errores que impiden la precisión necesaria para las próximas etapas.

- Determinación de los efectos de las acciones de diseño en el modelo de estructura elegido. En esta etapa se determinan las fuerzas internas (momentos flectores y de torsión, fuerzas axiales y cortantes) así como las flechas y deformaciones de la misma. Los métodos de análisis suponen un comportamiento elástico lineal y han evolucionado en las últimas décadas mucho más de lo que han hecho otros aspectos del diseño. El desarrollo de los métodos numéricos asociados al empleo de las computadoras ha hecho posible analizar con precisión modelos estructurales cada vez más complejos.

3. Dimensionamiento. En esta etapa se define en detalle la estructura y se revisa si cumple con los requisitos de seguridad adoptados. Además de esto se elaboran los planos y especificaciones de construcción de la estructura. El haber distinguido en el proceso de diseño tres partes que indican una secuencia lógica, no debe llevar a pensar que en el diseño se sigue un proceso unidireccional en el que primero se modela una estructura, luego se analiza, y finalmente se dimensiona. El proceso real es mucho más complejo e iterativo que implica pasar varias veces por cada etapa medida que la estructura evoluciona hasta el final.

### <span id="page-21-0"></span>**1.2.1 Fases del análisis secuencial del diseño de estructuras**

(Meli, 1995) considera cinco fases para el análisis de la secuencia con que se realiza el diseño de las estructuras: Planteamiento de soluciones preliminares, Evaluaciones de soluciones preliminares, Diseño detallado, Transferencia de los resultados del diseño, Supervisión.

- 1. Planteamiento de soluciones preliminares: Se requiere primero una definición clara de las funciones que debe cumplir la estructura y de las restricciones que impone el entorno físico y de las que fijan otros aspectos del proyecto. Es necesario tener datos preliminares sobre condiciones ambientales y requisitos del proyecto. Además, se hace necesaria la interacción entre el ingeniero estructural y demás especialistas para definir las necesidades básicas y analizar las soluciones generales que se vayan proponiendo.
- 2. Evaluaciones de soluciones preliminares: Se realizan las actividades que constituyen las etapas del diseño estructural. A esto se le denomina prediseño en el cual se definen las características esenciales de la estructura en diversas alternativas con el fin de identificar posibles problemas en su adopción y cuantificar sus partes y llegar a una estimación de costos de las diversas soluciones.
- 3. Diseño detallado: Seleccionada la opción más conveniente, se procede a definirla hasta su detalle, realizando de manera refinada todas las etapas del proceso. Además, se hace necesario revisar las diversas etapas del diseño de la estructura producto a posibles modificaciones a causa de los resultados del dimensionamiento y esto hace repetir el análisis total o parcialmente.

- 4. Transferencia de los resultados del diseño: No es suficiente un dimensionamiento satisfactorio. Se hace necesario que sus resultados sean transmitidos de forma completa y clara a los constructores. Parte de esta información corresponde a planos en los cuales no solo deben estar incluidas las características fundamentales de la estructura sino también la solución de los menores detalles, especificación de los materiales y procedimientos. Parte de la información se encuentra en la memoria de cálculo que facilite la implantación de cualquier cambio que resulte necesario por la ocurrencia de condiciones no provistas en el diseño.
- 5. Supervisión: Consiste en la supervisión de la obra. Tiene como objetivo que las entidades responsables del proyecto estructural comprueben que se esté interpretando correctamente el diseño y que puedan ser resueltos los cambios y adaptaciones que se presentan en mayor o menor grado en las obras con el fin de que no afecten la seguridad de la estructura y sean congruentes con los criterios de cálculo adoptado.

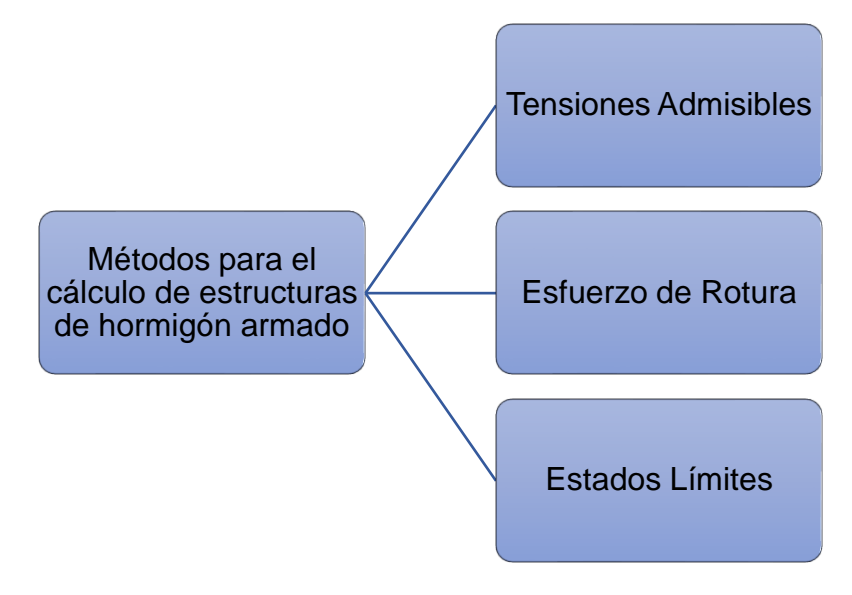

### <span id="page-22-0"></span>**1.2.2 Métodos para el cálculo de estructuras de hormigón armado**

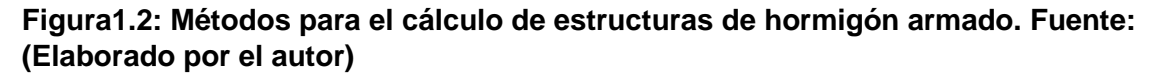

### <span id="page-22-1"></span>**1.2.2.1 Método de las tensiones admisibles**

En los Métodos de tensiones admisibles, se determinan las solicitaciones correspondientes a las cargas máximas de servicio; se calculan luego las tensiones correspondientes a estas solicitaciones (tensiones de trabajo), y se comparan sus valores con una fracción de la resistencia de los materiales (tensión admisible) (Baykov, 1986).

Montoya (2001) plantea que el método para calcular la resistencia mecánica de las secciones de los elementos flexionados, atinentes a las tensiones admisibles, históricamente fue el primero que apareció.

Alkaid (2007) en su tesis de maestría señala seis **limitaciones del método de tensiones admisibles:**

- El coeficiente de equivalencia que se define como cociente entre el módulo de elasticidad del acero y el módulo de deformación del hormigón es un valor difícil de precisar por depender de muchos factores como la calidad del hormigón, la forma de la sección, el tipo de solicitación, la duración de las cargas, las condiciones ambientales en que se encuentra el elemento, entre otras.
- Debido al efecto de retracción y fluencia en el hormigón no siempre es posible evaluar la distribución de tensiones entre los dos materiales, acero y hormigón, mediante el concepto de coeficientes de equivalencia presente en este método. Cuando en realidad se produce una redistribución de tensiones con sobrecarga del acero y descarga del hormigón.
- En las secciones dimensionadas por el método de las tensiones admisibles las tensiones a las que trabajan las armaduras comprimidas son en general muy bajas siendo esto de perjuicio económico. Este inconveniente se agrava con el empleo de alto límite elástico.
- En el método de las tensiones admisibles no se tiene en cuenta la reducción local de rigidez que ocasiona la fisuración del hormigón con la consiguiente redistribución de tensiones que el fenómeno origina.
- El diagrama tenso-deformacional del hormigón dista mucho de ser rectilíneo variando además con la forma de aplicar las cargas y con la duración de estas. Por tanto, las hipótesis elásticas son válidas tan solo hasta una cierta fase del proceso de carga. Por tanto, el cociente entre la tensión de rotura del material y su tensión de trabajoso refleja el margen de seguridad real de la estructura.
- Existen casos donde las solicitaciones no son proporcionales a las cargas como es el caso del pandeo en columnas en el cual un aumento de la carga provoca un

aumento de la solicitación mayor del que proporcionalmente correspondería; y en otros en los que un pequeño aumento de la acción puede originar un gran aumento de la solicitación como ocurre en ménsulas compensadas. En ambos casos este método de cálculo no permite introducir el adecuado margen de seguridad.

Según Alkaid (2007), el cálculo con el método de las tensiones admisibles conduce frecuentemente a un desaprovechamiento de los materiales al no tener en cuenta su capacidad de adaptación plástica para resistir mayores solicitaciones. Además, este método proporciona el valor de las tensiones que aparecen en la estructura bajo cargas de servicio suponiendo que en esta situación la estructura permanece en régimen elástico, como suele ser en general; no proporciona información acerca de la capacidad que posee la estructura para recibir más carga, por lo que no es posible averiguar con el verdadero margen de seguridad de la estructura.

### <span id="page-24-0"></span>**1.2.2.2 Método según esfuerzos de rotura**

En el Método de cálculo según esfuerzos de rotura, se determinan las solicitaciones correspondientes a las cargas mayoradas y se comparan sus valores con las solicitaciones últimas que son las que agotarían la pieza si los materiales tuviesen en vez de resistencias reales, las resistencias minoradas (Montoya, 2001).

### **Ventajas y limitaciones del método por esfuerzos de rotura**

Según Hernández Santana & Hernández Caneiro (2010), el método de cálculo de los esfuerzos de rotura toma en cuenta las propiedades elastoplásticas del hormigón y refleja con mayor corrección el trabajo real de las secciones de la estructura cargada lo cual representa un serio desarrollo en la teoría de la resistencia del hormigón armado. La gran ventaja de este método comparado con el de cálculo según tensiones admisibles, es la posibilidad de determinar un coeficiente general de seguridad de resistencia mecánica vecino a la realidad. En el aspecto económico la superioridad de este método consiste en que para una serie de casos se consume menos acero para armadura comparado con el método de cálculo según tensiones admisibles. Ejemplo de ello es que, en elementos flectados, según cálculo, no se requiere la armadura en compresión.

### <span id="page-25-0"></span>**1.2.2.3 Métodos de los estados límites**

El método de los estados límites para el cálculo de estructuras es un subsiguiente desarrollo del método de cálculo según los esfuerzos de rotura. Su principal diferencia es la precisión con que se determinan los estados límites de las estructuras y se introduce un sistema de coeficientes de cálculo que aseguran las estructuras contra el comienzo de dichos estados en el caso de las más desfavorables combinaciones de las cargas y los mínimos valores de los parámetros de resistencia mecánica de los materiales. Con este método la resistencia mecánica de las secciones también se determina según la fase de rotura, pero la seguridad del trabajo de una estructura cargada no es apreciada con un solo coeficiente sintetizador de seguridad, sino con un sistema de coeficientes de cálculo. Las estructuras proyectadas y calculadas según el método de los estados límites resultan más económicas (Carrillo, 2018).

Es un método que se basa en estudios científicos y teóricos avalados con ensayos experimentales y en el cual se trata de analizar los resultados siempre que sea posible mediante procedimientos estadísticos. En fin, es un método de análisis por el cual se procura que la estructura no llegue a alcanzar algunos estados límites. En tal caso la estructura dejaría de cumplir o simplemente no cumpliría cabalmente las funciones para las cuales se concibió (Torri, 1990).

Toda estructura debe reunir las condiciones adecuadas de seguridad, funcionabilidad y durabilidad con objeto de que pueda rendir el servicio para el que ha sido proyectada.

### **Clasificación de los estados límites**

- 1. Estados límites últimos, los cuales son los relacionados con la pérdida de la capacidad portante o resistente de estructura como es al caso de la pérdida de estabilidad, rotura de secciones críticas, conversión de la estructura en un mecanismo, inestabilidad por deformación, deterioro por fatiga (Hernández Santana et al. 2010).
- 2. Estados límites últimos de utilización, son aquellos en que, sin haberse agotado la capacidad portante o resistente, la estructura deja de ser útil y no puede cumplir a cabalidad la función para la cual se destinó. Tal es el caso cuando ocurren

deformaciones excesivas, fisuración prematura o excesiva, corrosión de las armaduras, desplazamientos excesivos sin pérdida de equilibrio, vibraciones perjudiciales (Hernández Santana et al. 2010).

El método de los estados límites considera tres estados límites bien definidos :

- Estado límite último de capacidad resistente.
- Estado límite de utilización por fisuración.
- Estado límite de utilización por deformación.

### **Ventajas en cuanto a los factores de cálculo**

Los factores de cálculo, o sea, las cargas y los parámetros mecánicos del hormigón y la armadura (límite de rotura, de fluidez) poseen variabilidad estática (fluctuación de sus valores). Las cargas y acciones pueden diferenciarse de la probabilidad fijada de superación de los valores medios, mientras que los parámetros mecánicos de los materiales pueden diferenciarse de la probabilidad prefijada de disminución de los valores medios. En los cálculos según los estados límites se considera la variabilidad estadística de las cargas y los parámetros mecánicos de los materiales, además los factores de carácter no estadístico y las distintas condiciones favorables o desfavorables de trabajo físico, químicas y mecánicas del hormigón y la armadura, la fabricación y explotación de elementos de los edificios y obras. Además, las cargas, los parámetros mecánicos de los materiales y los coeficientes de cálculo se reglamentan.

### <span id="page-26-0"></span>**1.3 Software Autodesk Robot**

Para Marcelo (2016), Autodesk Robot es el software de análisis estructural que dinamiza el flujo de trabajo y la interoperabilidad con Autodesk REVIT Structure para ampliar el proceso BIM (Building Information Modeling), lo que permite a los ingenieros realizar análisis y simulación completos para gran variedad de estructuras en mucho menos tiempo.

Robot ofrece una solución de análisis escalable y específica para cada país que permite al ingeniero analizar numerosos tipos de estructuras, como edificios, puentes, obras civiles y estructuras especiales. Robot structural analysis permite efectuar una gran variedad de cálculos estructurales de forma precisa y sencilla, desde el análisis y diseño de una simple viga hasta el análisis dinámico de un modelo de elementos finitos de geometría compleja. Este análisis es rápido y eficaz en cualquier tipo de elemento como barras, superficies, volumétricos, múltiples materiales o tamaños de estructura, ofreciendo una solución de diseño global, incluidos los códigos internacionales, secciones y bases de datos regionales de materiales.

Robot Structural Analysis provee a los ingenieros de cálculos y análisis avanzados para estructuras grandes y complejas. El software provee de una gran variedad de análisis que le permiten investigar los entornos lineales y no lineales de cualquier estructura. Interactuando con Autodesk Revit Structure extiende el proceso de BIM, permitiendo a los ingenieros realizar de una forma más rápida y comprensiva edificios.

### <span id="page-27-0"></span>**1.3.1 Principales características del programa**

Algunas de sus características más relevantes son (Marcelo, 2016):

**Enlace bidireccional con Autodesk Revit Structure**: Intercambio de los resultados del análisis con el modelo estructural para una mejor documentación en la coordinación del proyecto.

**Preferencias específicas por país:** Múltiples lenguajes, unidades y códigos de diseño específicos por país. A diferencia de otras herramientas, especializadas en una zona geográfica específica, o idioma concreto, Autodesk Robot es el software internacional por excelencia. Autodesk Robot incluye múltiples códigos, normas, e incluso formas y materiales de todo el mundo. Esto permite a los expertos en estructuras trabajar con formas específicas de cada país, en las unidades e incluso códigos de construcción propios de cada nación. Además de 60 bases de datos de materiales y secciones, y 70 códigos de diseño integradas para múltiples países, Autodesk Robot también incluye 40 códigos internacionales del acero, y 30 códigos de hormigón armado. Autodesk Robot es multilingüe, pudiendo presentar los proyectos hasta en 14 idiomas: Inglés, Español, Mandarín, Francés, Portugués, Japonés, Ruso, Griego, Letón, Lituano, Estonio, Rumano, Tailandés, Polaco, entre otros.

I I-P

**Diseño de hormigón armado integrado y diseño de módulos de acero**: Utiliza códigos de acero internacionales y códigos de hormigón armado.

**Flujo de trabajo continuo desde el análisis y diseño a los planos de fabricación:**  Transfiera el modelo y resultados a AutoCAD Structural Detailing (Advance Steel) para los planos de fabricación.

**Programación abierta y flexible**: Vínculos con programas externos como Microsoft Excel y AutoCAD.

**Tecnología MEF – Cálculo y diseño por elementos finitos**: El método MEF de cálculo y diseño de estructuras por elementos finitos que integra Autodesk Robot, permite analizar la construcción diseñada en su conjunto, así como diseccionar y enfocar el análisis en partes concretas del mismo, muy difíciles de estudiar en profundidad con otros métodos y programas de cálculo. El MEF es la metodología más utilizada en todo el mundo para estudiar el comportamiento de las estructuras. Autodesk Robot dispone de opciones tan interesantes como el cálculo de uniones de acero, estructuras de madera, esquemas automáticos de cargas, losas, efectos de torsión, secciones de armado, y análisis rápido del punzonamiento … en este aspecto, MEF y Robot, se integran a la perfección, suponiendo que sea uno de los mayores atractivos de Autodesk Robot, tanto para profesionales del diseño y cálculo de estructuras, como para aquellos alumnos de últimos cursos de ingeniería y arquitectura que desean ampliar y fijar conocimientos avanzados de cálculo de estructuras

**Capacidad de cálculo y fiabilidad de resultados:** Autodesk, la mayor compañía de software de diseño del mundo, ha puesto todos sus medios para dotar a Autodesk Robot de la mayor capacidad de análisis y procesamiento del mercado, superando a muchos otros programas en este aspecto, lo que supone una gran ventaja en cuanto a ahorro de tiempo y fiabilidad en los resultados.

**Interoperabilidad y flujos de trabajo dinámicos:** Autodesk Robot es una herramienta imprescindible del modelo BIM de diseño arquitetónico y construcción, dado que se integra perfectamente con programas BIM y MEP como es Autodesk Revit o Navisworks, o de diseño como AutoCAD, AutoCAD Structural Detailing, entre muchos otros, con las enormes ventajas que esto supone para nuestro propio flujo de trabajo, y respecto al que creamos con nuestros compañeros, colaboradores, socios y clientes.

**Utilización productiva:** Autodesk Robot está diseñado para que ingenieros calculistas puedan trabajar productivamente. Una de las principales claves de este logro reside en la capacidad de Robot de ofrecer resultados rápidamente y con precisión, lo que mejora la eficiencia del usuario. El sistema de algoritmos permite analizar múltiples configuraciones estructurales, para que los ingenieros puedan determinar de manera rápida, cuál será el mejor diseño.

### <span id="page-29-0"></span>**1.3.2 Ventajas y Desventajas del software.**

Zúñiga (2017), establece en su trabajo de pregrado que las ventajas y desventajas más significativas del software Robot están en torno a su rendimiento, capacidades de diseño y modelación de elementos de la construcción, cálculo y simulación de estructuras.

### **Principales ventajas de Autodesk Robot:**

• Simulación de la carga de viento: El programa incorpora una herramienta dinámica de fluidos computacional (CFD), aplicable a todos los tipos de estructuras, que permite a los usuarios someter rápidamente sus modelos a un flujo de viento simulado alrededor de una estructura y generar automáticamente las cargas de viento. Se pueden simular y generar cargas de viento directamente en Robot, o exportar la estructura a Autodesk Simulation CFD si el programa está instalado en nuestra máquina. Esta tecnología de simulación de viento actúa como un túnel de viento, y permite visualizar mapas de presión coloreados sobre nuestro modelo para entender los efectos del viento, incluso con estructuras complicadas. La simulación permite modificar parámetros del viento, tales como la dirección, velocidad y la presión del viento. También puede especificar el nivel del suelo, y los elementos que están expuestos al viento.

• Análisis no lineal: Robot supera en capacidades a muchos otros programas de su condición y permite al usuario analizar de forma rigurosa el verdadero comportamiento no lineal de una estructura. Gracias a la aplicación de la carga mediante incrementos de esta, a la actualización de la matriz de rigidez y de la geometría después de cada incremento, nos permite la realización de un análisis simple y eficaz de varios tipos de no linealidad, incluso análisis con grandes deformaciones, barras en sólo tracción o compresión, apoyos unidireccionales, cables con o sin pretensado, rótulas plásticas y despegue del apoyo. Asimismo, es posible también definir la carga crítica debida al pandeo para las estructuras tipo pórtico o lámina.

• Análisis dinámico: Autodesk Robot Estructural aporta capacidades líderes en el mercado para el análisis dinámico de las estructuras. El programa automáticamente convierte cargas en masas añadidas conforme a los requisitos exigidos y realiza a su vez informes relativos a la frecuencia de cada modo. Tras el análisis modal, el usuario puede efectuar el análisis sísmico, espectral o temporal. Gracias a los solvers de que dispone, es posible llevar a cabo de forma sencilla el análisis dinámico para cualquier tipo de estructura. Adicionalmente, proporciona informaciones relevantes respecto de la velocidad, desplazamiento y características de la aceleración bajo el impacto de la carga dinámica.

• Trabaja con la Tecnología MEF de cálculo y diseño de estructuras por elementos finitos, que permite analizar la estructura en conjunto, así como diseccionar y enfocar el análisis en partes concretas del mismo.

• Dispone de opciones tan interesantes como el cálculo de estructuras de acero, estructuras de madera, esquemas automáticos de cargas, losas, efectos de torsión, secciones de armado, y análisis rápido del punzonamiento; en este aspecto, MEF y Robot, se integran a la perfección.

• Está dotado de la mayor capacidad de análisis y procesamiento del mercado, superando a muchos otros programas en este aspecto, lo que supone una gran ventaja en cuanto a ahorro de tiempo y fiabilidad en los resultados.

• Cuenta con una interfaz amigable y productiva, donde todas sus herramientas son continuamente revisadas en cada versión nueva que publica Autodesk para mejorar el trabajo del diseñador y calculista de estructuras.

• Permite realizar el armado automático de los elementos estructurales, considerando el corte de acero.

### **Principales desventajas de Autodesk Robot:**

• Solo permite definir combinaciones de carga, no permite definir la envolvente manualmente.

- No permite definir a detalle las propiedades de la cubierta tipo Deck.
- No es posible definir secciones compuestas de acero y hormigón.

### <span id="page-31-0"></span>**1.3.2 Aplicaciones en el ámbito internacional y nacional**

Actualmente el software Autodesk Robot es la mejor herramienta para el cálculo, diseño y simulación de estructuras a nivel internacional. Es la primera opción en países como EE.UU, Reino Unido, Francia, Alemania, Holanda, China, Australia, Emiratos Árabes, Chile, Perú, México, por citar algunos. El número de empresas y profesionales que lo usan ha aumentado significativamente hasta colocarse como herramienta de referencia. Las obras que más se destacan son estadios, aeropuertos, hoteles, centros de exposiciones, hospitales, escuelas y viviendas (Sánchez Moro et al. 2019) (Ver figura 1.3).

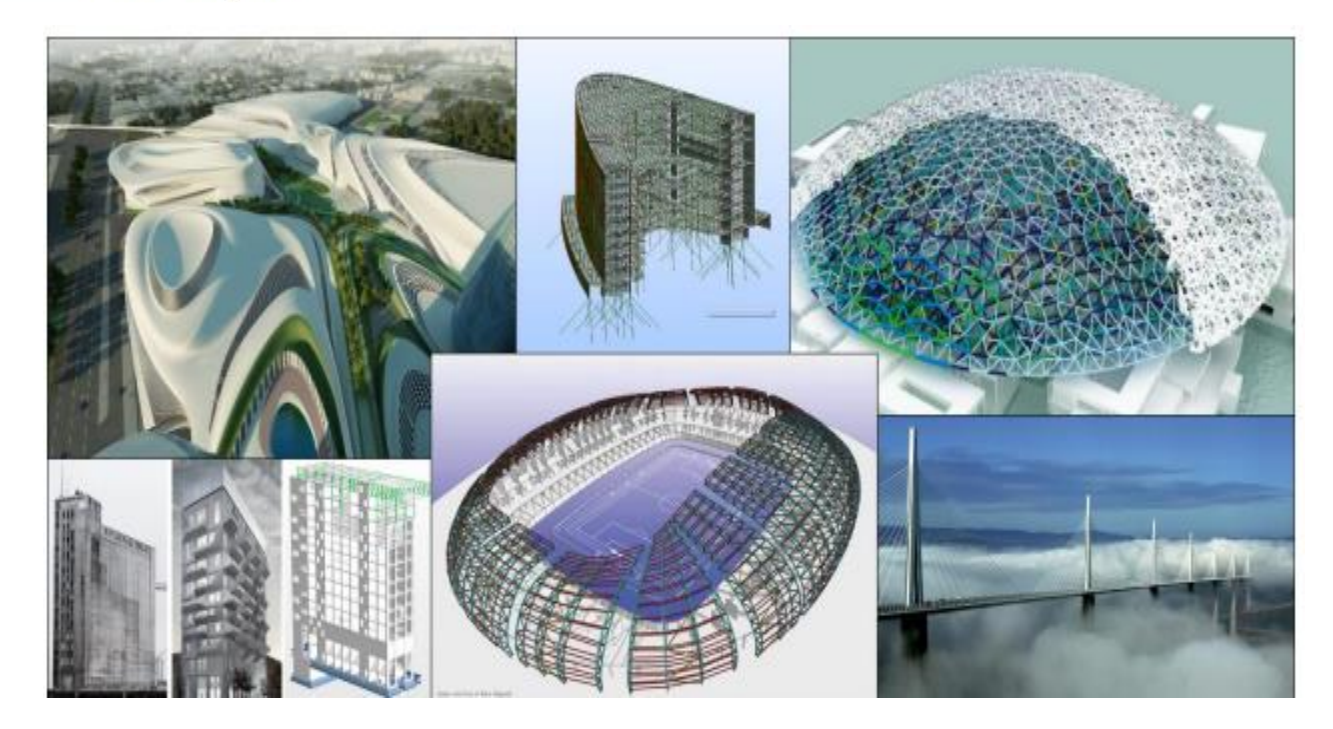

### **Figura 1.3 Ejemplo de clientes internacionales que usan Autodesk Robot Structural Analysis Professional. Fuente: <https://acortar.link/joORMS>**

En el ámbito nacional actualmente no se hace uso del software Autodesk Robot para el diseño estructural, en cambio se emplean hojas de cálculo de Excel. Una de las limitantes es que la NC 207: 2020 no está contemplada en el software Autodesk Robot. Sin embargo, el software provee la norma americana, ACI 318-11 o american concrete institute por sus siglas en inglés, la cual presenta analogías con la NC 207: 2020. Por tanto, se establece una comparación entre ambas normas con respecto al procedimiento de diseño de los elementos sometidos a flexión, cargas axiales, cortantes y torsión para que permita validar el procedimiento de diseño a través de una homología entre ambas normas.

Después de una exhaustiva comparación se arribó a la conclusión de que el código de diseño americano difiere con la norma cubana en lo que diseño a cortante respecta, debido al coeficiente  $\lambda$  para el uso del hormigón de peso liviano. Este es un factor de modificación que se emplea como multiplicador de  $\sqrt{f'c}$  en todas las ecuaciones y secciones aplicables de este, donde  $\lambda = 0.85$ , para hormigón liviano y 0.75 para los

otros hormigones de peso liviano. Para el hormigón de densidad normal  $\lambda = 1$ . De este modo, las ecuaciones afectadas por el coeficiente  $\lambda$ , no hace definitorio la diferencia entre ambas normas, cuando de diseño se trata. En resumen, para la confección del trabajo de diploma se empleará el Building Code Requirements for Structural Concrete ACI 318-11 (p-111).

Otro aspecto a tener en cuenta en el diseño es que el catálogo de barras de acero que Robot ofrece (ACI 318-08 metric) difiere de la NC 7:2017. Por tanto, se debe ajustar el catálogo para realizar el diseño acorde a los estándares cubanos (Ver Configuración del catálogo de armaduras p-27).

### <span id="page-33-0"></span>**Conclusiones parciales del Capítulo 1.**

- El análisis del estado actual demuestra la factibilidad de la presente investigación.
- La metodología BIM es una herramienta que permite la optimización de la gestión de los proyectos de ingeniería civil. Se destaca la toma de decisiones de manera interdisciplinaria en las diferentes fases del ciclo de vida del proyecto, por sus múltiples ventajas su uso se ha normado en varios países.
- El empleo del software Autodesk Robot Structural Analysis Professional para el diseño permite concatenar el proceso de información de la construcción en el ámbito nacional.
- El Método de los Estados Límites para el cálculo de los elementos estructurales se fundamenta en la obtención de un diseño donde las cargas y las tensiones, así como las deformaciones y desplazamientos están cerca de los límites permisibles y nunca lo sobrepasan. Se deben satisfacer dos estados limites, los últimos por capacidad resistente y los últimos de servicio.
- Como resultado de no existir una diferencia definitoria entre la norma cubana vigente NC 207: 2020 y la norma americana ACI 318-11. El diseño estructural se puede realizar en el software Autodesk Robot Structural Analysis Professional con el Building Code Requirements for Structural Concrete ACI 318-11 como normativa homologa a la cubana.

### **U-l°** Universidad<br>de Holguín

• Los parámetros especificados en el catálogo de armadura del software Autodesk Robot deben de ajustarse según la NC 7:2017 para poder realizar el diseño acorde a la normativa cubana.

### <span id="page-35-0"></span>**CAPÍTULO 2: DISEÑO ESTRUCTURAL EN AUTODESK ROBOT A PARTIR DE UN ANALISIS ESTRUCTURAL .**

### <span id="page-35-1"></span>**2.1 Procedimiento de trabajo para el diseño estructural en Autodesk Robot a partir de un análisis estructural.**

Para dar solución a la problemática existente se crea el procedimiento de la Figura 2.2, en este se muestra una secuencia lógica de los pasos a seguir para llegar al diseño de una estructura en el software Robot Structural.

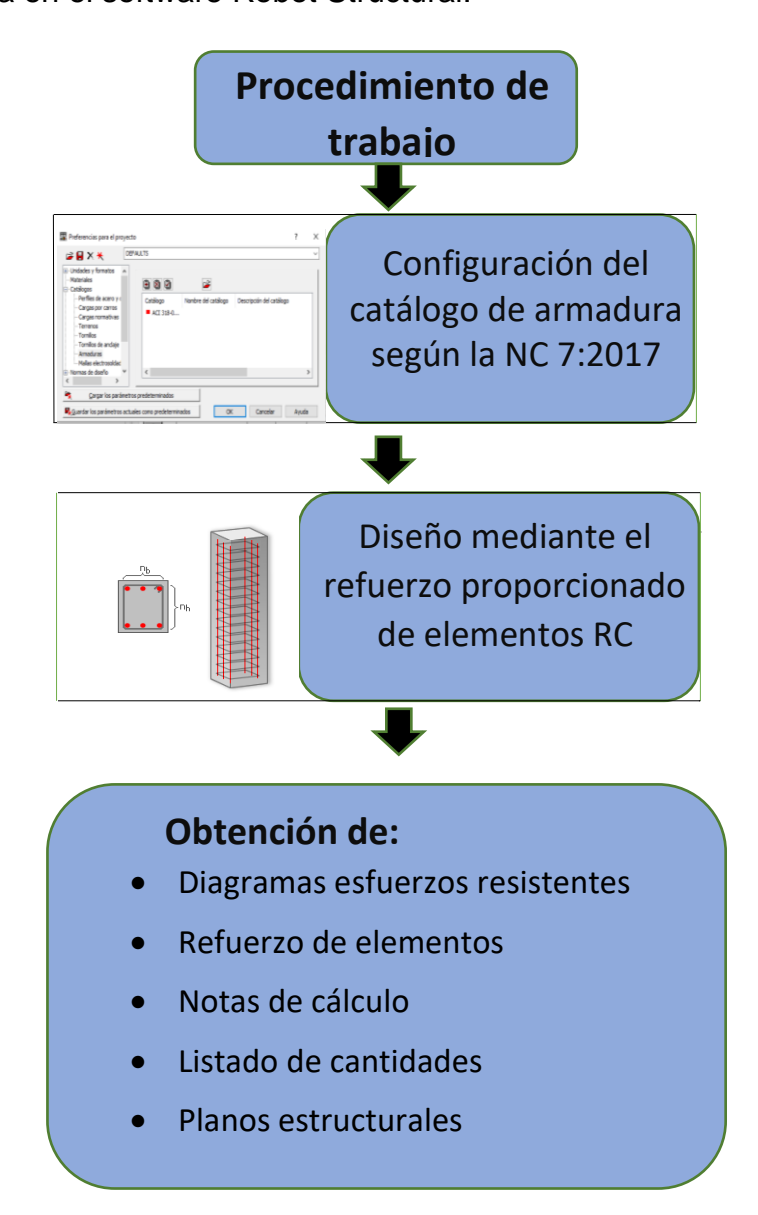

**Figura 2.1: Procedimiento de trabajo para el análisis de una estructura a partir de un modelo de Robot. Fuente: (Elaborado por el autor)**

### <span id="page-36-0"></span>**2.1.1 Caso de estudio "Sala Polivalente Universidad de Holguín".**

El caso de estudio a analizar corresponde a la "de la Universidad de Holguín" ubicada en la sede "Oscar Lucero Moya". La construcción de dicha nave se efectuó hace más de 30 años sin llegar a concluir la obra proyectada. El sistema constructivo utilizado en el proyecto es el sistema de naves prefabricadas de hormigón de una sola planta, con columnas de sección rectangular de 0.40x0.60m que permiten lograr un puntal libre de 7.2m e intercolumnios de 6m y cerchas que logran una luz de 24m, usándose losas cajón de 6x1.5m para conformar la cubierta. Estructuralmente la edificación está formada por pórticos compuestos por columnas y cerchas en las que se apoyan losas y a la vez las columnas están sostenidas por vasos de hormigón armado en los cuales se empotran las columnas.

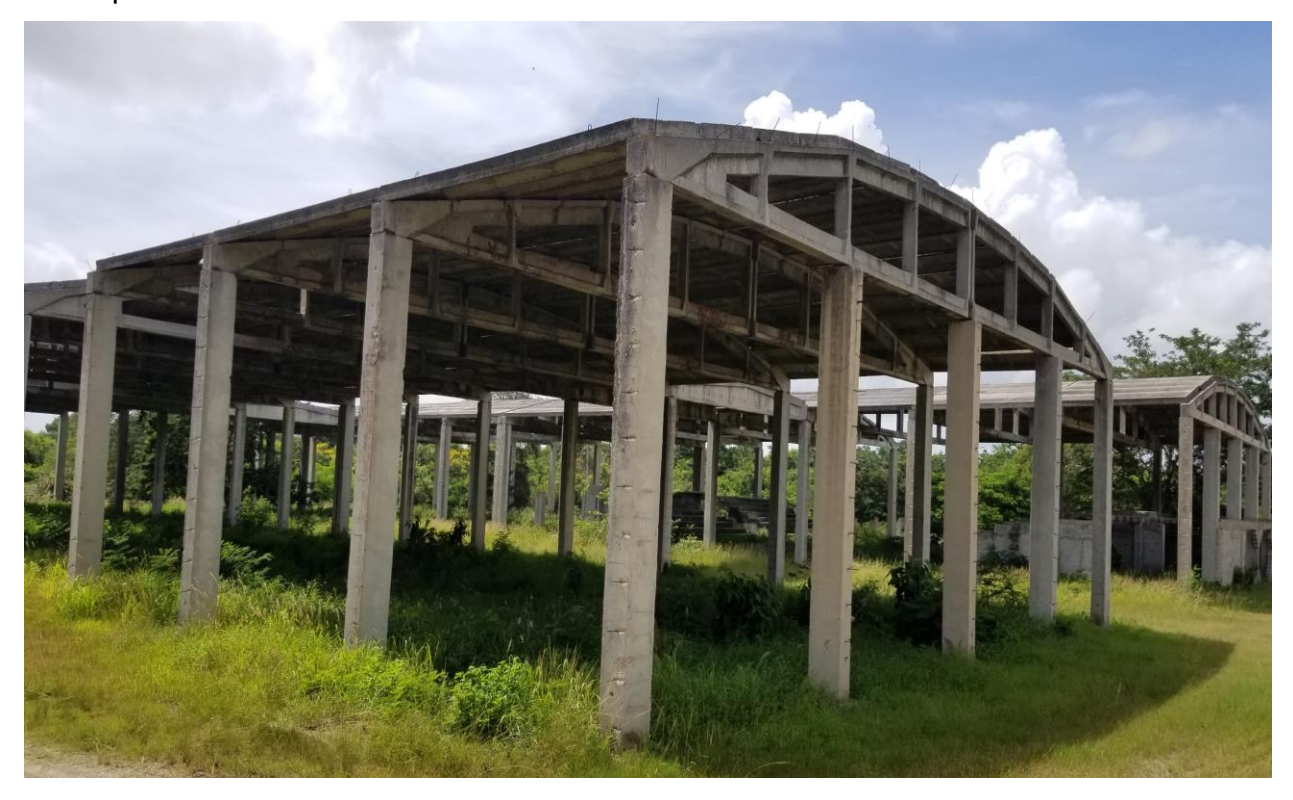

**Figura 2.2: Imagen caso de estudio "Sala Polivalente de la Universidad de Holguín". Fuente: (Elaborado por el autor)**

### <span id="page-37-0"></span>**2.2 Configuración del catálogo de armadura.**

Para diseñar en el software Autodesk Robot primeramente es necesario ajustar los parámetros proporcionados por el ACI 318-11 con respecto a las armaduras de manera que coincida con la NC 7: 2017.

1. Dirigirse al menú de herramientas/ Presionar la opción herramientas  $\frac{1}{2}$ / Preferencias para el proyecto  $\mathbb{H}/\mathbb{C}$ atálogos/ Armadura/ Selección de la Norma ACI 318-08 metric/ Edición de la base seleccionada igl. Aparece un cuadro de diálogo al cual por propósitos de tamaño se han ocultado las demás casillas (Ver figura 2.3).

![](_page_37_Picture_110.jpeg)

### **Tabla 2.1: Catálogo de armadura para el ACI 318-11. Fuente: (Elaborado por el autor).**

2. Se deben editar los grados del acero (Steel Grade) y la resistencia característica a la fluencia (Characteristics Yield Stress) (Ver Tabla 2.1).

![](_page_37_Picture_111.jpeg)

**Tabla 2.2: Grados y resistencias del acero especificados en la norma NC 7: 2017. Fuente: (Elaborado por el autor).**

3. Una vez editado el cuadro de dialogo, debe quedar del siguiente modo:

![](_page_38_Picture_0.jpeg)

![](_page_38_Picture_126.jpeg)

### **Tabla 2.3: Catálogo de armadura para la NC 7: 2017. Fuente: (Elaborado por el autor).**

4. Presionar Save as...  $\mathbb{D}$  Reiniciar el software para que surtan efecto los cambios realizados.

### <span id="page-38-0"></span>**2.3 Diseño Estructural**

### <span id="page-38-1"></span>**2.3.1 Refuerzo proporcionado para elementos de hormigón armado**

Para diseñar un elemento estructural según la metodología de refuerzo proporcionado para elementos de hormigón armado los pasos a seguir son:

- 1. Pulsar en el menú desplegable que se encuentra en la barra de herramientas/ Seleccionar Geometría/ Seleccionar el elemento estructural/ presionar dimensionamiento en la barra de menú/ Refuerzo proporcionado por elementos RC (hormigón armado).
- 2. Posteriormente aparece un cuadro de diálogo, se debe seleccionar "Combinaciones Manuales"  $\frac{1}{m!}$  y pulsar Ok.

### <span id="page-38-2"></span>**2.3.2 Cimiento aislado 149**

Primeramente, se debe configurarla Geometría del cimiento, para ello se debe hacer clic en el botón "definir dimensiones"  $\Box$  en el menú parámetros de la cimentación que se encuentra en la barra de herramientas de acceso rápido.

Presione la pestaña opciones generales, (Ver figura 2.3)

- 1. En tipo de cimentación se selecciona la zapata aislada
- 2. En tipo de geometría de la zapata se escoge constante.
- 3. Se establecen las dimensiones básicas en los recuadros según corresponden con la figura.

- 4. Se establecen los valores de "a" y "b" iguales a 0.80 y 0.60m respectivamente.
- 5. Se activan las casillas ex, ey, de manera que queden con valor cero (sin excentricidades), para que la zapata sea concéntrica.

![](_page_39_Figure_3.jpeg)

### **Figura 2.3: Pestaña opciones generales para la cimentación. Fuente: (Elaborado por el autor).**

Se selecciona la ficha fuste de columna, (Ver figura 2.4)

- 1. En tipo de cáliz<sup>5</sup> se selecciona la segunda opción, que establece los aceros de espera para permitir el vaciado del hormigón.
- 2. Las dimensiones del cáliz se establecen para que coincidan con las de la columna.

En optimización, (Ver figura 2.5)

- 1. Se selecciona la opción cuadrada ( se recomienda para zapatas aisladas).
- 2. Se active la opción "Minimizar tensiones al optimizar".
- 3. Hacer clic en "Aplicar" para que se configuren las dimensiones de la zapata/ Cerrar.

<sup>5</sup> Cáliz o pedestal: Es un cubo de hormigón armado de la cimentación en la cual se va a empotrar la cimentación.

![](_page_40_Picture_66.jpeg)

**Figura 2.4: Pestaña fuste de columna para la cimentación. Fuente: (Elaborado por el autor).**

![](_page_40_Picture_67.jpeg)

![](_page_40_Picture_68.jpeg)

### <span id="page-40-0"></span>**2.3.2.1 Opciones de Cálculo**

 $U - 2$ 

Hacer clic en el botón "Opciones de cálculo"  $\overline{K}$  que se encuentra en la barra de herramientas de acceso rápido.

En general, (Ver figura 2.6)

- 1. Fijar la relación entre la tensión axial resistente y la última con un valor unitario, para verificar el punzonamiento.
- 2. Definir el recubrimiento mínimo inferior y lateral como 75 mm.

![](_page_41_Picture_72.jpeg)

### **Figura 2.6: Opciones de cálculo pestaña General. Fuente: (Elaborado por el autor).**

En el apartado de hormigón, (Ver figura 2.7)

- 1. Asignar al hormigón una resistencia de 25MPa.
- 2. Se selecciona el tamaño de agregado para 20mm.
- 3. El tipo de granulado se deja por defecto indicando que  $\lambda = 1$ , para un hormigón de peso normal, cumpliendo así con la NC 207:2020.

![](_page_41_Picture_73.jpeg)

### **Figura 2.7: Opciones de cálculo pestaña Hormigón. Fuente: (Elaborado por el autor).**

En la ficha Arm. Longitudinales, (Ver figura 2.8)

- 1. Se selecciona el acero de grado 40, con una resistencia a la fluencia de 300MPa.
- 2. Las barras 13, 16, 19 y 25mm son seleccionadas debido a que son los más comerciales.

![](_page_42_Picture_0.jpeg)

- 3. Configurar las armaduras transversales y adicional de forma ídem a la longitudinal.
- 4. Pulsar el botón "Guardar Como…"/ Teclear OC cimentación / OK / Cerrar.

![](_page_42_Picture_91.jpeg)

**Figura 2.8: Opciones de cálculo pestaña Arm. longitudinale. Fuente: (Elaborado por el autor).**

### <span id="page-42-0"></span>**2.3.2.2 Disposición de armaduras**

Hacer clic en el botón "Disposición de armaduras" que se encuentra en la barra de herramientas de acceso rápido.

En la pestaña zapata, (Ver figura 2.10)

- 1. Se activan las casillas de verificación de las separaciones de barras.
- 2. Se establecen valores mínimo y máximo de 0.10 y 0.30m respectivamente.
- 3. Los diámetros de las barras de acero se pueden mantener en la opción AUTO para que Robot los calcule automáticamente.

Haga clic en el botón "Avanzado". En el cuadro de diálogo "opciones avanzadas", (Ver figura 2.10)

- 4. Defina que el cálculo no contemple armadura superior (para que los esfuerzos en la zona comprimida sean absorbidos por el hormigón masivo).
- 5. Hacer clic en Ok.

![](_page_43_Picture_0.jpeg)

![](_page_43_Picture_82.jpeg)

**Figura 2.9: Disposición de armaduras pestaña (Zapata & cuadro de dialogo Avanzado). Fuente: (Elaborado por el autor).**

Se retoma la disposición de armaduras. En el apartado cáliz, (Ver figura 2.10)

1. Se desactiva el armado del cáliz o pedestal (siempre y cuando las cargas actuantes no sean significativas).

![](_page_43_Figure_5.jpeg)

![](_page_43_Figure_6.jpeg)

En esperas, se establecen: la longitud de empalme, el diámetro y la cantidad de barras de espera para la columna. (Ver figura 2.11)

1. Se encuentra inhabilitado debido al cáliz que se está conformando para empotrar la columna.

![](_page_44_Picture_61.jpeg)

**Figura 2.11 Disposición de armaduras pestaña Esperas. Fuente: (Elaborado por el autor).**

En la ficha formas, (Ver figura 2.12)

- 1. Activar la casilla para el uso de ganchos solo si es necesario. Por tanto, se emplearán ganchos cuando no se cumpla la longitud de desarrollo de las armaduras en la longitud equivalente al "vuelo" libre de la zapata.
- 2. pulsa el botón "Guardar Como…"/ Teclear Aisladas/ OK.

![](_page_44_Picture_62.jpeg)

**Figura 2.12 Disposición de armaduras pestaña Formas. Fuente: (Elaborado por el autor).**

# **Universidad**

### <span id="page-45-0"></span>**2.3.2.3 Definición del suelo**

Hacer clic en el botón "Definir Suelo" que se encuentra en la barra de herramientas de acceso rápido. En este cuadro de diálogo hemos establecido la configuración de los estratos a efectos de considerar el peso del terreno que afectará al esfuerzo neto bajo la zapata. (Ver figura 2.13)

- 1. Indique el espesor del primer estrato N1=0.50m, por encima del terreno natural.
- 2. Na = 0 por ser el terreno natural.
- 3. Se establece el nivel mínimo de la profundidad de la fundación en -1.50m.
- 4. Se define el nivel freático a 5m por debajo del terreno natural.
- 5. Pulsar el botón "Guardar Como…"/ Teclear Suelo/ Aplicar/Cerrar.

![](_page_45_Figure_8.jpeg)

**Figura 2.13 Suelo. Fuente: (Elaborado por el autor).**

### <span id="page-46-0"></span>**2.3.2.4 Opciones Geotécnicas**

Hacer clic en el botón "Opciones geotécnicas" **Example 19** que se encuentra en la barra de herramientas de acceso rápido. En la ficha general, (Ver figura 2.14)

- 1. Se introducen los valores de coeficientes de seguridad y limitaciones para el cálculo geotécnico.
- 2. Desactivar "Considerar la redistribución plástica de tensiones admisibles".

En la pestaña tensión, (Ver figura 2.15)

- 1. Se activa la opción Admisible y se establece un valor.
- 2. Hacer clic en el botón "Guardar Como…"/ Teclear 0.8/ OK.

![](_page_46_Picture_67.jpeg)

**Figura 2.14 Opciones geotécnicas pestaña General. Fuente: (Elaborado por el autor).**

![](_page_47_Picture_0.jpeg)

**UHº** 

### **Figura 2.15 Opciones geotécnicas pestaña General. Fuente: (Elaborado por el autor)**

![](_page_47_Picture_2.jpeg)

**Figura 2.16 Armado del cimiento aislado. Fuente: (Elaborado por el autor)**

### <span id="page-48-0"></span>**2.3.3 Columna 76**

### <span id="page-48-1"></span>**2.3.3.1 Opciones de Cálculo**

Hacer clic en el botón "opciones de cálculo"  $\frac{R}{R}$  en la barra de herramientas de acceso rápido. En la ficha General, (Ver figura 2.17)

- 1. Para economizar en acero se activa el grado de optimización del armado ALTO.
- 2. El recubrimiento a la armadura transversal se fija en 4 cm.
- 3. La resistencia al fuego estimativa.
- 4. El riesgo sísmico se selecciona bajo.

![](_page_48_Picture_91.jpeg)

### **Figura 2.17: Opciones de cálculo pestaña General. Fuente: (Elaborado por el autor).**

En el apartado de Hormigón, (Ver figura 2.18)

- 1. Asignar al hormigón una resistencia de 30MPa.
- 2. El tamaño de agregado se establece como 20mm.
- 3. El tipo de granulado se deja por defecto indicando que  $\lambda = 1$

![](_page_49_Picture_63.jpeg)

### **Figura 2.18: Opciones de cálculo pestaña Hormigón. Fuente: (Elaborado por el autor).**

Arm. Longitudinales y Arm. Transversales, (Ver figura 2.19)

- 1. Seleccionar el acero G-40 y G-34 para el armado longitudinal y el transversal respectivamente.
- 2. Escoger las barras de acero  $\phi$ 13,16,19 y 25mm para el armado longitudinal y las barras lisas  $\phi$ 10 y 13mm para el armado transversal.
- 3. Pulsar Guardar como…/ Teclear columnas op/ OK

![](_page_49_Picture_64.jpeg)

**Figura 2.19: Opciones de cálculo pestaña (Arm. Longitudinales & transversales). Fuente: (Elaborado por el autor).**

### <span id="page-50-0"></span>**2.3.3.2 Disposición de Armaduras**

Hacer clic en el botón "Disposición de armaduras" en la barra de herramientas de acceso rápido.

En barras longitudinales, (Ver figura 2.20)

- 1. Se fija el número mínimo de barras en un conjunto = 1
- 2. La separación libre mínima entre barras de 0.03m (3cm)
- **3.** La separación máxima entre barras de 0.45m

![](_page_50_Picture_89.jpeg)

### **Figura 2.20: Disposición de armaduras pestaña barras longitudinales. Fuente: (Elaborado por el autor).**

En la ficha barras transversales, (Ver figura 2.21)

- 1. La sección de la columna se define como rectangular.
- 2. Se elige la utilización de estribo simple de dos patas y ganchos.
- 3. Los estribos se configuran de forma tal que lleguen hasta el nivel de placa (losa).
- 4. Se mantienen los rangos de separaciones que se indican por defecto.

![](_page_51_Picture_77.jpeg)

### **Figura 2.21: Disposición de armaduras pestaña barras transversales. Fuente: (Elaborado por el autor).**

En la ficha Esperas, (Ver figura 2.22)

**UHº** 

- 1. Se establece la longitud y el diámetro de las esperas.
- 2. Para este procedimiento la longitud será el mayor de estos valores: 0.60m ó 36 diámetros de barra longitudinal.
- 3. El uso de estribos en las barras de espera no se activa.
- 4. El doblado de barras de espera se desactiva.

![](_page_51_Picture_78.jpeg)

**Figura 2.22: Disposición de armaduras pestaña esperas. Fuente: (Elaborado por el autor).**

![](_page_52_Picture_0.jpeg)

En la pestaña Formas, (Ver figura 2.23)

- 1. Configurar la utilización de ganchos "solo si es necesario".
- 2. Hacer clic en el botón "Guardar Como…"/ Teclear columna da/ OK.

![](_page_52_Picture_69.jpeg)

**Figura 2.23: Disposición de armaduras pestaña formas. Fuente: (Elaborado por el autor).**

### <span id="page-52-0"></span>**2.3.3.3 Modelo de Pandeo**

Hacer clic en el botón "Modelo de Pandeo"  $\frac{1}{2}$  en la barra de herramientas de acceso rápido. , (Ver figura 2.24)

1. Haciendo uso de un nomograma para este caso "traslacional" .

![](_page_52_Picture_70.jpeg)

**Figura 2.24: Modelo de pandeo. Fuente: (Elaborado por el autor).**

![](_page_53_Picture_0.jpeg)

![](_page_53_Picture_1.jpeg)

**Figura 2.25: Columna. Fuente: (Elaborado por el autor).**

![](_page_54_Picture_0.jpeg)

### <span id="page-54-0"></span>**2.3.4 Viga 904**

Se selecciona la viga que presenta mayores solicitaciones,

![](_page_54_Picture_3.jpeg)

**Figura 2.26: Geometría de la viga. Fuente: (Elaborado por el autor).**

### <span id="page-54-1"></span>**2.3.4.1 Opciones de Cálculo**

Hacer clic en el botón "Opciones de cálculo"  $\overline{R}$  en la barra de herramientas de acceso rápido. En la ficha general, (Ver figura 2.27)

- 1. La verificación del recubrimiento a la armadura transversal igual a 3cm en todas las direcciones.
- 2. Se active el cálculo de flechas admisibles con un valor de L/180 para cubierta plana.

![](_page_54_Picture_9.jpeg)

**Figura 2.27: Opciones de cálculo pestaña General. Fuente: (Elaborado por el autor).**

En el apartado de Hormigón, (Ver figura 2.28)

- 1. Asignar al hormigón una resistencia de 25MPa.
- 2. El tamaño de agregado se establece de 20mm.
- 3. El tipo de granulado se deja por defecto indicando que  $\lambda = 1$ .

![](_page_55_Picture_125.jpeg)

### **Figura 2.28: Opciones de cálculo pestaña Hormigón. Fuente: (Elaborado por el autor).**

Armaduras Longitudinales, Arm. Transversales y Arm. adicional, (Ver figura 2.29)

- 4. Seleccionar el acero G-40 y G-34 para el armado longitudinal y el transversal respectivamente.
- 5. Escoger las barras de acero  $\phi$ 13,16,19 y 25mm para el armado longitudinal y las barras lisas  $\phi$ 10 y 13mm para el armdo transversal.
- 6. En la ficha armado adicional configure de forma ídem a la ficha Arm. transversales, pero con acero corrugado.
- 7. Hacer clic en el botón "Guardar Como…"/ Teclear viga / OK.

### <span id="page-55-0"></span>**2.3.4.2 Disposición de Armaduras**

- Hacer clic en el botón ""Disposición de armaduras" en la barra de herramientas de acceso rápido. En la ficha general, (Ver figura 2.30)
- 1. Se activan las casillas de verificación de las separaciones de barras, estableciendo valores mínimo y máximo de 0.10 y 0.15m respectivamente.
- 2. Establecer las armaduras por viga con diámetro mínimo de 10mm.

![](_page_56_Picture_0.jpeg)

- 3. Se presiona el botón "Anclaje" y configure el anclaje de la armadura de tramo, (Ver figura 2.29)
- 4. La longitud del gancho se considerará en la longitud de anclaje y los ganchos serán hacia arriba. Pulsar OK.

![](_page_56_Picture_38.jpeg)

**Figura 2.29: Opciones de cálculo pestaña (Arm. Longitudinales & transversales). Fuente: (Elaborado por el autor).**

![](_page_56_Picture_39.jpeg)

![](_page_57_Picture_0.jpeg)

**Figura 2.30: Disposición de armaduras pestaña General. Fuente: (Elaborado por el autor).**

![](_page_57_Picture_98.jpeg)

**Figura 2.31: Disposición de Armadura, cuadro de dialogo Anclaje de la armadura de tramo. Fuente: (Elaborado por el autor).**

Se retoma el cuadro de diálogo Disposición de Armaduras, y en la pestaña arm. Inferior se configuran las camadas según el peralto y el diámetro para evitar saturación de barras y/o diámetros muy grandes en una sola camada. (Ver figura 2.32)

- 1. Definir 2 camadas como máximo para armar la viga.
- 2. Establecer que para H<=25cm, se colocará como máximo una capa.
- 3. Se definen dos camadas como mínimo par longitudes de viga L>=8m.

Activar la opción "capas<sup>6</sup> incompletas admisibles", de manera que Robot le permita armar una capa con menor número de barras que la otra si fuera necesario, evitando así sobredimensionar el armado de la viga.

En la ficha Arm. superior, se configura como el Armado inferior. (Ver figura 2.33)

1. Marcar casilla "como el armado inferior"

 $6$  Capas: término utilizado por el software Professional Autodesk Robot en sustitución de camadas.

![](_page_58_Figure_0.jpeg)

**Figura 2.32: Disposición de Armadura pestaña Arm. inferior. Fuente: (Elaborado por el autor).**

![](_page_58_Figure_2.jpeg)

![](_page_58_Figure_3.jpeg)

En la ficha Arm. tranversal, (Ver figura 2.34)

- 1. Se considera que el tipo de disposición se ajuste a la envolvente.
- 2. Se pueden colocar múltiplos de 50mm, hasta un máximo de 250mm separados en la lista por un (espacio) y la distancia al extremo no será mayor que 50mm.
- 3. Seleccionar doble estribo (cuatro patas) por ser la sección de 400mm de ancho.
- 4. Seleccionar el diámetro  $\phi$ 10mm para el estribo, en la opción Diámetro nº.1.

49

![](_page_59_Picture_0.jpeg)

5. Pulse el botón "Carga Colgada"/ activar la primera opción para aumentar la cantidad de estribos en la zona donde se encuentre la viga suspendida/ pulsar Ok.

![](_page_59_Picture_79.jpeg)

### **Figura 2.34: Disposición de Armadura pestaña (Arm. Transversal & cuadro de dialogo Carga colgada). Fuente: (Elaborado por el autor).**

En la pestaña Arm. secundaria,

1. Se mantiene la configuración por defecto producto a que la viga es de 60 cm por tanto no es necesario hacer uso de armaduras someras<sup>7</sup>, ya que la NC 207:2020 establece el uso de estas armaduras cuando el peralto de la viga supera los 90cm.

En la pestaña Formas, (Ver figura 2.35)

- 1. Para prevenir en caso de que no se cumpla la longitud de desarrollo para las barras del armado se marca el recuadro para la utilización de ganchos "solo si es necesario" y de este modo garantizar una mayor adherencia.
- 2. Hacer clic en el botón "Guardar Como…"/ Teclear Viga/ OK.

<sup>7</sup> armaduras someras: también llamadas armaduras de "alma" o de "piel".

![](_page_60_Picture_0.jpeg)

![](_page_60_Figure_1.jpeg)

### **Figura 2.35: Disposición de Armadura pestaña Formas. Fuente: (Elaborado por el autor).**

El armado se ha ajustado de forma que permita realizar una comparación más precisa entre los coeficientes de seguridad del software Robot y las hojas de cálculo de Excel.

![](_page_60_Picture_4.jpeg)

**Figura 2.36: Armado de la viga. Fuente: (Elaborado por el autor).**

![](_page_61_Picture_0.jpeg)

### <span id="page-61-0"></span>**2.4 Análisis Comparativo del elemento estructural Viga**

![](_page_61_Figure_2.jpeg)

![](_page_61_Figure_3.jpeg)

### **Figura 2.37: Momento en la luz central de la Viga 904 en el software Autodesk Robot. Fuente: (Elaborado por el autor).**

El Coeficiente de Seguridad para el momento de la luz central tiene un valor de 1.13 en el software Autodesk Robot y 1.11 en las hojas de cálculo de Excel. Por tanto, el software es válido para diseñar por momento ya que la diferencia no es significativa (Ver figura 2.37 y Anexo 1).

![](_page_62_Figure_0.jpeg)

**Figura 2.38:Cortante de la Viga 904 en el software Autodesk Robot. Fuente: (Elaborado por el autor).**

El Excel está configurado para que los estribos resistan a cortante por área necesaria, el usuario debe calcular el espaciamiento a mano, mientras que el software Autodesk Robot muestra mensajes de advertencia mientras el espaciamiento no cumpla con el requerido por la NC 207:2020 . De este modo Excel coloca los estribos espaciados a 45cm y se tienen que ajustar por cálculo a:

 $Sm\acute{a}x=\frac{d}{2}$  $\frac{d}{2} = \frac{52.5cm}{2}$  $\frac{3cm}{2}$  = 26.25cm  $\approx$  25cm se utiliza un valor constructivo.

Por tanto, el software Robot posee ventajas con respecto al Excel en este aspecto (Ver figura 2.38 y Anexo 2).

![](_page_63_Picture_0.jpeg)

• **Estado Límite de Servicio**

![](_page_63_Figure_2.jpeg)

**Figura 2.39: Deformación de la Viga 904. Fuente: (Elaborado por el autor).**

La deformación en el software es de 5.8cm para una deformación admisible de  $\frac{L}{180}$  = 1200  $\frac{1200}{180}$  = 6.7cm según la NC 207:2020, mientras que en el Excel es de 5.6cm para una deformación admisible de  $\frac{L}{100} = \frac{1200}{100}$  $\frac{1200}{100}$  = 12cm, la cual está desactualizada. Por tanto, el software Robot realiza un análisis más crítico y actualizado para determinar la flecha (Ver figura 2.39 y Anexo 1).

### <span id="page-63-0"></span>**Conclusiones parciales del Capítulo 2.**

- Se obtiene un procedimiento para modificar las barras provistas por la norma ACI 318-11 según las especificadas en la NC 7: 2017.
- Se realiza un procedimiento para diseñar estructuras de hormigón armado en el software Autodesk Robot acorde a la NC 207:2020.
- El diseño que se obtiene mediante el software Autodesk Robot es de forma general más riguroso que el provisto por las hojas de cálculo de Excel, lo cual permite validar el uso del software para el diseño en Cuba mediante el procedimiento descrito.

### <span id="page-64-0"></span>**CONCLUSIONES GENERALES:**

Finalizado este trabajo de diploma se pueden formalizar las siguientes conclusiones:

- 1. Se determina el estado actual y las perspectivas de la utilización del software Robot como herramienta BIM y sus ventajas para diseñar elementos de hormigón armado, lo que demuestra la factibilidad de la realización de la presente investigación.
- 2. El Método de los Estados Límites toma en cuenta varios coeficientes de cálculo determinados probabilísticamente que aseguran las estructuras contra el comienzo de dichos estados. Por otra parte, permite realizar un análisis elastoplástico del hormigón armado, lo cual hace que sea más económico el diseño. De este modo los estados límites prevalece con respecto a los otros métodos analizados.
- 3. No existe una diferencia definitoria entre la norma cubana vigente NC 207: 2020 y la norma americana ACI 318-11 metric. Por tanto, el diseño estructural se puede realizar en el software Autodesk Robot Structural Analysis Professional con el Building Code Requirements for Structural Concrete ACI 318-11 como normativa homologa a la cubana. Se comparan además el catálogo del ACI 318-11 metric y la NC 7:2017, lo cual permite definir los cambios pertinentes para adaptar el catálogo de armaduras según las especificidades cubanas.
- 4. Se obtiene un procedimiento para diseñar estructuras de hormigón armado en el software Autodesk Robot, lo cual proporciona ventajas para los estudiantes de la carrera de Ingeniería Civil.
- 5. El diseño que se obtiene mediante el software Autodesk Robot es de forma general más riguroso que el provisto por las hojas de cálculo de Excel, lo cual demuestra la veracidad de la hipótesis planteada y permite validar el uso del software para el diseño en la empresa Vértice de Holguín.

### <span id="page-65-0"></span>**RECOMENDACIONES:**

Este resultado es la continuidad de una línea de investigación, correspondiente al empleo de la metodología BIM, en la universidad de Holguín. A manera de recomendación se expone:

- 1. Continuar la investigación, fundamentalmente de las herramientas del software Robot Structural para el análisis de las acciones dinámicas de sismo, para lograr explotar todas las potencialidades del programa.
- 2. Realizar el diseño y proyección de otros elementos estructurales como losas, vigas de gran peralto, y tensores de hormigón armado.
- 3. Analizar la generalización de este software para el diseño estructural en las empresas de proyecto de la provincia Holguín y posteriormente extender su uso al resto del país.
- 4. Incluir el estudio de la metodología BIM en la formación del ingeniero civil, por las ventajas y complejidad que proporcionan los modernos programas pertenecientes a esta metodología.

### <span id="page-66-0"></span>**REFERENCIAS BIBLIOGRÁFICAS:**

318-11, A. (2011). *Building Code Requirements for Structural Concrete ( ACI 318-11 )*.

NC 207 (2020). Requisitos generales para el diseño y construcción de estructuras de hormigón.

- NC 7 (2017). Barras de acero para refuerzo de hormigón. Especificaciones.
- Alkaid. (2007). *Herramienta CAD para la estructurales de Hormigón Armado*.
- Baykov. (n.d.). *estructuras\_de\_construccion part01.pdf*.
- Bonet, C. A. (2021). *Análisis estructural de una edificación a partir de la integración del Autodesk Robot y Revit.*
- Díaz, G., Herrera, R. F., Rivera, F. C. M. La, & Atencio, E. (2021). *Applications of generative design in structural engineering*. *36*, 29–46.
- Eastman, C., Lee, G., & Thomas, O. (2008). *EDITORIAL - CASE STUDIES OF BIM IN USE*. *13*(June), 244–245.
- Echevarría Landeta, M. J. (2016). Análisis y diseño estructural de los edificios Loaiza, Unach y Plus I, en los programas ETABS, STAAD.PRO y ROBOT considerando para el diseño la NEC 2015.
- Fernández G, J. C. (2019). *Aplicación de la tecnología vant para el cálculo de volúmenes de movimientos de tierra.*
- Flores Mena, E. A. (2018). Modelación, Diseño Estructural Comparativo y Propuesta de Ampliación Vertical de la Edificación FLORES MENA, ubicada en la Ciudad de Quito-Ecuador, Sector Cofavi.
- Gilberto. (2019). *Facultad de ingeniería departamento de construcciones carrera ingeniería civil*.
- Pitarch. (2015). Building Information Modeling.
- González Sato, J. (2018). Análisis y Evaluación de la tecnología (BIM) Building Information Modeling.

57

- Hernández Santana, J. J., & Hernández Caneiro, J. A. (2010). *Hormigón Estructural . Diseño por Estados Límites* (Issue Caneiro).
- Kemerink.R. *BSc Thesis guidelines structural analysis in bim bsc thesis guidelines structural analysis in BIM*
- Torri, M. (n.d.). *Hormigón Armado Tomo II.pdf*.
- Meli, R. (1995). *Estructuras de hormigón armado*.
- Montoya, J. P. (2001). *Hormigón Armado*.
- Romea, C. (2014). *El hormigón: Breve reseña histórica de un material milenario*. 1–18. https://doi.org/10.3926/oms.199.
- Sánchez Moro, J. H., Rivas Varón, A. F., & Ott Serrano, J. P. (2019). Diseño y modelación de proyectos en dos y tres dimensiones con la metodología BIM (BUILDING INFORMATION MODELING) soportado en herramienta AUTODESK REVIT.
- Vásquez Carrillo, J. E. (2018). Análisis y diseño estructural de una "CUBIERTA TIPO" de bambú, para canchas de uso multiple mediante el uso de los programas REVIT, ROBOT y ETABS.
- Villarroel Bejarano, C. E. (2016). Análisis y Diseño de Estructuras con AUTODESK ROBOT STRUCTURAL ANALYSIS 2016.
- Villena Zúñiga, M. G. (2017). "Diseño y Modelación de un edificio con una configuración en planta irregular, mediante la utilización del software de diseño "Revit Structure" y su análisis mediante un software especializado "Robot Structural Analisys" (BIM).

**UHº** Universidad<br>de Holguín

### <span id="page-68-0"></span>**Anexos**

| Version<br>1-C<br>11/12/2016 |                         |                          | Progecto Trabajo de Diploma<br>Ubicacion Universidad de Holguín, sede Oscar Lucero Moya<br>Verificacion vigas por Momento central (dłh yd'łh < 0,2) |           |                            |               |                      |                                                                       |                                       |                                                                                              | Progectista<br>Fecha rev                   | Adrian Moreno Leyva<br>15/9/22 |     |
|------------------------------|-------------------------|--------------------------|----------------------------------------------------------------------------------------------------|-----------|----------------------------|---------------|----------------------|-----------------------------------------------------------------------|---------------------------------------|----------------------------------------------------------------------------------------------|--------------------------------------------|--------------------------------|-----|
|                              | Geometria               |                          |                                                                                                    |           |                            | M Słapoyo? No |                      |                                                                       |                                       |                                                                                              |                                            |                                |     |
|                              |                         |                          |                                                                                                    |           |                            |               |                      |                                                                       |                                       |                                                                                              |                                            | $r + 6/2$                      |     |
|                              |                         | $H =$                    | 60.00 cm                                                                                                    |           |                            | $L =$         | 12.00 m              |                                                                       |                                       |                                                                                              |                                            | < 0.2H                         |     |
|                              |                         | $B=$<br>$r =$            | 40.00 cm<br>5.00 cm                                                                                                    |           | Tipo:                      |               | art-art              |                                                                       |                                       |                                                                                              |                                            |                                |     |
|                              |                         | $r - 2l^2 =$             | 6.3 cm                                                                                                    |           |                            |               |                      |                                                                       |                                       |                                                                                              |                                            |                                |     |
|                              |                         |                          |                                                                                                    |           |                            |               |                      |                                                                       | н                                     | h (cdgA)                                                                                     |                                            |                                |     |
| 2                            |                         | Solicitaciones           |                                                                                                    |           |                            |               |                      |                                                                       |                                       |                                                                                              |                                            |                                |     |
|                              |                         | Melu=                    | 28.40 T m                                                                                                    |           | $M(pp \cdot cp)$ =         |               |                      | 19.45 T m                                                             |                                       |                                                                                              |                                            | d2                             |     |
|                              |                         |                          |                                                                                                    |           |                            |               |                      |                                                                       |                                       |                                                                                              |                                            | <0.2H<br>d1                    |     |
|                              |                         | Mels=                    | 21.07 T m                                                                                                    |           | Mcu=                       |               |                      | $3.24$ T m                                                            |                                       |                                                                                              |                                            |                                |     |
| 3                            | <b>Materiales</b>       |                          |                                                                                                    |           |                            |               |                      |                                                                       |                                       |                                                                                              |                                            |                                |     |
|                              |                         |                          | Hormigon                                                                                                    |           |                            | Acero         |                      |                                                                       |                                       |                                                                                              | $Y = I =$                                  | 0.92                           |     |
|                              |                         | Rbk=                     | 25.0 MPa                                                                                                    |           | Bakz                       |               | 300 MPa              | Ea=                                                                   | 200000 MPa                            |                                                                                              | Tipo de control:                           | Intenso                        |     |
|                              |                         | 外科                       | 1.6                                                                                                    |           | Ya=                        |               | 1.2                  | Eb=                                                                   | 24000 MPa                             |                                                                                              | Tipo de fallo:                             | leve                           |     |
|                              |                         | RЪ'=<br>нъ-              | 15.6 MPa<br>0.156 T/cm2                                                                                                    |           | R"a=<br>R"a=               |               | 250 MPa<br>2.5 T/cm2 | e af=                                                                 | $1.25\%$                              |                                                                                              | $Y = Z =$<br>YS=                           | 1.10<br>1.01                   |     |
|                              |                         | <b>Bbkf=</b>             | 3.1MPa                                                                                                    |           | R"aC=                      |               | 2.5 Tłcm2            | ne=                                                                   | 8.33                                  |                                                                                              |                                            |                                |     |
|                              |                         | Rbdf=                    | 0.019 T/cm2                                                                                                    |           |                            |               |                      |                                                                       |                                       |                                                                                              |                                            |                                |     |
|                              |                         | 4. Flexion ELU \$ 10.6.2 |                                                                                                    |           |                            |               |                      |                                                                       |                                       |                                                                                              |                                            |                                |     |
|                              |                         |                          |                                                                                                    | k=ałh     | 0.2123                     |               |                      |                                                                       |                                       | Areas recomendadas                                                                           | As min § 10.11.1 a (trac)                  |                                |     |
|                              |                         |                          | Meluh's= 28.06 T-m                                                                                                    | $x =$     | $11.4$ cm                  |               | $h =$                | 53.75 cm                                                              |                                       | $a = -2.5$ T/cm2                                                                             | he=                                        | 106.583 m                      |     |
|                              |                         | klim D2= 0.2593          |                                                                                                    | £h=       | $2.70\%$                   |               | Fhor=                | 57.06 T                                                               |                                       | A Tr= 22.8 cm2                                                                               | As min=                                    | 5.4 cm2                        |     |
|                              |                         | klim D3= 0.7368          |                                                                                                    | ea=       | $-10.00$ %                 |               | Fat=                 | $-57.06$ T                                                            |                                       |                                                                                              | As min § 10.11.1 b (total)                 |                                |     |
|                              |                         | slim D3= 39.6 cm         |                                                                                                    |           |                            |               |                      |                                                                       |                                       |                                                                                              | As min rite                                | 3.6 cm2                        |     |
| 5.                           |                         | <b>Seccion Real</b>      |                                                                                                    |           |                            |               |                      |                                                                       |                                       |                                                                                              | Considerar barras en compresion al ELU? No |                                |     |
|                              |                         |                          | Ø maz                                                                                                    | 25        | No de barras en trac,      |               |                      | 5                                                                     |                                       |                                                                                              | Nota: Ver espaciamiento de cercos en       | \$10.6.2                       |     |
|                              |                         |                          | Hornigon en compresion                                                                                                    | k=s#h     | 0.2372                     |               | $x =$                | 12.8 cm                                                               | £h=3.11 %                             | Fhor=                                                                                        | 63.75 T                                    |                                |     |
|                              |                         |                          |                                                                                                    |           |                            |               |                      |                                                                       |                                       |                                                                                              |                                            | Mres Ys                        |     |
|                              |                         | Di (cm)                  | As (cm 2)                                                                                                    | 01        |                            | 02            |                      | 03                                                                    | e a                                   | dā                                                                                           | Fa                                         | 31.39 T-m                      |     |
|                              | Ac                      | 5.0 <sub>cm</sub>        | $0.0$ cm $2$                                                                                                    |           | Ø12                        |               |                      |                                                                       |                                       |                                                                                              |                                            |                                |     |
|                              | A3                      |                          | $0.0$ cm $2$                                                                                                    |           |                            |               |                      |                                                                       |                                       |                                                                                              |                                            | (Mres Ys)/Melu                 |     |
|                              | A2<br>A1                |                          | $0.0$ cm $2$                                                                                                    |           |                            |               |                      |                                                                       | $-10.00 \times$                       | $-2.5$ T/cm2                                                                                 | $-63.75T$                                  | 1.11                           |     |
|                              |                         | 6.3 cm<br>At total=      | 25.5 cm2<br>25.5 cm2                                                                                                    | 5         | 025                        |               |                      |                                                                       |                                       | $\Sigma$ F =                                                                                 | 0.00T                                      |                                |     |
|                              |                         |                          |                                                                                                    |           |                            |               |                      |                                                                       |                                       |                                                                                              |                                            |                                |     |
|                              |                         |                          | 40 cm -20 cm 0 cm 20 cm                                                                                                    |           | $-a_0 + \frac{1}{2}$ 10 cm |               |                      |                                                                       | -15.00 %20.00 %+5.00 %+0.00 %+ 5.00 % |                                                                                              | J.                                         |                                |     |
|                              |                         | Αc                       |                                                                                                    |           | D-cm-                      |               |                      |                                                                       |                                       |                                                                                              | 10.2 cm                                    |                                |     |
|                              |                         | A1                       | $\hspace{0.1mm}-\hspace{0.1mm}$                                                                                                    |           | 10 cm                      |               |                      |                                                                       |                                       |                                                                                              | $\hspace{0.1mm}-\hspace{0.1mm}$<br>- -     | — —<br>- -                     |     |
|                              |                         |                          |                                                                                                    |           | 20 cm                      |               |                      |                                                                       |                                       |                                                                                              |                                            |                                |     |
|                              |                         |                          |                                                                                                    |           |                            |               |                      |                                                                       |                                       |                                                                                              |                                            |                                |     |
|                              |                         | A2                       |                                                                                                    |           | 30 cm                      |               |                      |                                                                       |                                       |                                                                                              |                                            |                                |     |
|                              |                         |                          |                                                                                                    |           | 40 cm                      |               |                      |                                                                       |                                       |                                                                                              |                                            |                                |     |
|                              |                         | АЗ                       |                                                                                                    |           |                            |               |                      |                                                                       |                                       |                                                                                              |                                            |                                |     |
|                              |                         |                          |                                                                                                    |           | 50 cm                      |               |                      |                                                                       |                                       |                                                                                              |                                            |                                |     |
|                              |                         | $\mathbf x$              |                                                                                                    |           | 60 cm<br>70 cm             |               |                      |                                                                       |                                       |                                                                                              |                                            |                                |     |
|                              |                         |                          |                                                                                                    |           |                            |               |                      |                                                                       |                                       |                                                                                              |                                            |                                |     |
| 6.                           |                         |                          | Momentos de Inercia, Míis y tensiones § 14.3.3.1                                                                                                    |           |                            |               |                      |                                                                       |                                       |                                                                                              |                                            |                                |     |
|                              |                         |                          | Seccion no fisurada                                                                                                    |           | <b>Seccion fisurada</b>    |               |                      |                                                                       |                                       |                                                                                              |                                            |                                |     |
|                              |                         |                          | yo= 31.6 cm                                                                                                    | $x=$      |                            | 18.7 cm       |                      | $MeIs =$                                                              | 21.07 T-m                             |                                                                                              | oh cm=                                     | 11.2 MPa                       | 45% |
|                              |                         |                          | $\ln = 852202 \text{ cm}$ 4                                                                                                    | $If is =$ |                            | 353780 cm4    |                      | $Mfis =$                                                              | 9.31 T-m                              |                                                                                              | σa cm=                                     | 65.2 MPa                       | 26% |
|                              |                         |                          | $v2 = 28.4$ cm                                                                                                    | $le=$     |                            | 396700 cm4    |                      | Mfis/Mels=                                                            | 0.44                                  |                                                                                              | $\sigma$ a tr=                             | 173.8 MPa                      | 70% |
| 8                            | <b>Fisuracion § 13</b>  |                          |                                                                                                    |           |                            |               |                      |                                                                       |                                       |                                                                                              |                                            |                                |     |
|                              |                         |                          |                                                                                                    |           |                            | $k = 1.000$   |                      |                                                                       |                                       | C <cadm: af<="" calculo="" de="" dispensa="" se="" td=""><td></td><td></td><td></td></cadm:> |                                            |                                |     |
|                              |                         | Ancho de fisura adm:     | $0.20$ mm                                                                                                    |           | $\sigma$ a tr=             |               | 174 MPa              |                                                                       | $C$ adm=                              | 15300 N/mm                                                                                   |                                            |                                |     |
|                              |                         |                          |                                                                                                    |           |                            | Ak= 100.0 cm2 |                      |                                                                       | C=                                    | 13796 N/mm                                                                                   |                                            |                                |     |
|                              |                         |                          |                                                                                                    |           |                            |               |                      |                                                                       |                                       |                                                                                              |                                            |                                |     |
| 9.                           | <b>Flechas § 14.3.3</b> |                          | § 14.2 Se dispensa la verificacion de flecha si h>=                                                                                                 |           |                            |               |                      |                                                                       | 62.14 cm                              | (L/19.3) para                                                                                | Rak= 300 MPa                               |                                |     |
|                              |                         |                          |                                                                                                    |           |                            |               |                      | Verificar flecha de todas formas?                                     | si                                    |                                                                                              |                                            |                                |     |
|                              |                         |                          |                                                                                                    |           |                            |               |                      |                                                                       |                                       |                                                                                              |                                            |                                |     |
|                              |                         |                          | § 14.5 Tipo de elemento: 1.-Cubierta plana con FT                                                                                                   |           |                            |               |                      | fte $\leq$<br>ftot $\lt$ =                                            | $L/180=$<br>$L/100=$                  | 67 mm<br>120 mm                                                                              |                                            |                                |     |
|                              |                         |                          |                                                                                                    |           |                            |               |                      |                                                                       |                                       |                                                                                              |                                            |                                |     |
|                              |                         | $Eb =$                   | 24000 MPa                                                                                                    |           |                            |               |                      | $fte + \lambda fp = ftot =$                                           | 56.9 mm                               | $\leq$ 120.0 mm                                                                              | Calculo para                               | $5$ anos o +                   |     |
|                              |                         | $le=$                    | 396700 cm4                                                                                                    |           |                            |               |                      | $fpt-fp=fte=$                                                         | $2.5$ mm                              | $\leq$ 67 mm                                                                                 | т∍                                         | 2                              |     |
|                              |                         | factor de flecha=        | l efectiva<br>0.001512476/T                                                                                                    |           |                            |               |                      | flecha inmediata para Mels=fpt=<br>flecha inmediata para M(pp+cp)=fp= | 29.4 mm                               | 31.9 mm (informativo)                                                                        | $\dot{\omega}$ =0<br>$\lambda =$           | 0.0016<br>1.9                  |     |
|                              |                         |                          | Llenar solo las celdas grises                                                                                                    |           |                            |               |                      |                                                                       |                                       |                                                                                              |                                            |                                |     |

Anexo 1. Diseño de la Viga 904 a flexión con el empleo de tablas de Excel.

![](_page_69_Picture_15.jpeg)

| $1-C$<br>11/12/2016 |                                                                                                    | Proyecto Trabajo de Diploma              | Ubicacion Universidad de Holguín, sede Oscar Lucero Moya<br>Esuerzo cortante según NC 207: 2003 |                            |                                                                                                    |                                                      |                                                              | Proyectista Adrian Moreno Leyva<br><b>Fecha rev</b><br>9/17/2022 |  |  |  |
|---------------------|----------------------------------------------------------------------------------------------------|------------------------------------------|-------------------------------------------------------------------------------------------------|----------------------------|----------------------------------------------------------------------------------------------------|------------------------------------------------------|--------------------------------------------------------------|------------------------------------------------------------------|--|--|--|
|                     |                                                                                                    |                                          |                                                                                                 |                            |                                                                                                    |                                                      |                                                              |                                                                  |  |  |  |
|                     | Geometria                                                                                                    |                                          | Tipo de elemento                                                                                | <b>Seccion Rect</b>        | $\blacktriangledown$                                                                                                    |                                                      |                                                              | b1                                                               |  |  |  |
|                     |                                                                                                    |                                          | tipo de elemento viga (intermedia)                                                              | $T^*r =$<br>$T^*$ r $N$ s= | $9.00$ T<br>$10.30$ T                                                                                                    |                                                      |                                                              |                                                                  |  |  |  |
|                     |                                                                                                    | $h1 =$<br>$b1 =$                         | 60.0 cm<br>30.0 cm                                                                              | Psusp=<br>$N^*$ axial=     |                                                                                                    |                                                      |                                                              |                                                                  |  |  |  |
|                     |                                                                                                    |                                          |                                                                                                 |                            | en cm                                                                                                    |                                                      | $-20$                                                        | hcdg                                                             |  |  |  |
|                     |                                                                                                    |                                          |                                                                                                 | $-100$                     | $-50$<br>$\sigma$                                                                                                    | 50                                                   | Ξ<br>100                                                     | 圭                                                                |  |  |  |
|                     |                                                                                                    |                                          |                                                                                                 |                            |                                                                                                    |                                                      | O.                                                           |                                                                  |  |  |  |
|                     |                                                                                                    |                                          |                                                                                                 |                            |                                                                                                    |                                                      | 20                                                           |                                                                  |  |  |  |
|                     |                                                                                                    | $h =$                                    | 54.0 cm                                                                                         |                            |                                                                                                    |                                                      |                                                              |                                                                  |  |  |  |
|                     |                                                                                                    | $H$ tot=                                 | 60 cm                                                                                           |                            |                                                                                                    |                                                      | 40                                                           |                                                                  |  |  |  |
|                     |                                                                                                    | $B$ alma =                               | 30.0 cm                                                                                         |                            |                                                                                                    |                                                      | 60                                                           |                                                                  |  |  |  |
|                     |                                                                                                    |                                          |                                                                                                 |                            |                                                                                                    |                                                      | 80                                                           |                                                                  |  |  |  |
|                     | <b>Materiales</b>                                                                                                    |                                          |                                                                                                 |                            | $Pp + Cp > = Cu$                                                                                                    |                                                      |                                                              | Av=Armadura de cortante                                          |  |  |  |
|                     |                                                                                                    | <b>Hormigon</b>                          |                                                                                                 | Acero                      | $Ys1=$                                                                                                    | 0.92                                                 |                                                              | As=Armadura de suspension                                        |  |  |  |
|                     | 25.0 MPa<br>$Rbk =$<br>$Yb =$<br>1.6                                                                                                    |                                          | $RaK =$                                                                                         | 300 MPa<br>1.2             | Tipo de control:                                                                                                    | Normal                                               | Aj=Ar costura vertical (junta de vaciado)                    |                                                                  |  |  |  |
|                     |                                                                                                    |                                          | $Ya =$                                                                                          |                            | Tipo de fallo:                                                                                                    | grave                                                |                                                              | Acs=Ar de costura ala sup                                        |  |  |  |
|                     | $R^*b' =$                                                                                                    | 15.6 MPa                                 | $R^*a =$                                                                                        | 250 MPa                    | $Ys2=$                                                                                                    | 0.95                                                 |                                                              | Aci=Ar de costura ala inf                                        |  |  |  |
|                     | $R^*b' =$                                                                                                    | $0.16$ T/cm2                             | $R^*a=$                                                                                         | $2.5$ T/cm $2$             | $Ys=$                                                                                                    | 0.87                                                 |                                                              | t=Espacimiento de los estribos<br>Armaduras en cm2; esp en m     |  |  |  |
|                     |                                                                                                    |                                          |                                                                                                 |                            |                                                                                                    |                                                      |                                                              |                                                                  |  |  |  |
|                     | 4. Armadura de cortante                                                                                                    |                                          | \$11.5.1 a                                                                                      | $Tb1=0$ ??                 | <b>No</b>                                                                                                    | $\alpha$ cercos=                                     | 90°                                                          |                                                                  |  |  |  |
|                     |                                                                                                    |                                          | $h = 0.5 m$<br>$bo = 0.3 m$                                                                     |                            | Art § 11.8<br>$T^*a = (T^*r/Vs-T^*b1)$                                                                                                    |                                                      | § 11.10.a<br>As/t min= 0.62 cm2/m                            |                                                                  |  |  |  |
|                     |                                                                                                    |                                          | § 11.5.1 a                                                                                      |                            | $T^*a = 0.00 T$                                                                                                    | @ max= 0.45 m                                        |                                                              |                                                                  |  |  |  |
|                     |                                                                                                    |                                          | $T^*b1 = 10.25 T$                                                                               |                            | Av/t calc= $0.00$ cm $2/m$                                                                                                    |                                                      |                                                              |                                                                  |  |  |  |
|                     |                                                                                                    |                                          | § 11.7<br>$T*b2= 63.28 T$                                                                       |                            | As/t susp= $0.00$ cm $2/m$                                                                                                    |                                                      | Av/t nec= 0.62 cm2/m<br>Av/t real= $3.16$ cm <sup>2</sup> /m |                                                                  |  |  |  |
|                     |                                                                                                    |                                          |                                                                                                 |                            | @rec= 0.450 m                                                                                                    | @rec.JDV=                                            |                                                              |                                                                  |  |  |  |
|                     |                                                                                                    | <b>Cercos</b><br>Cerco Principal         | Ø<br>$10 \text{ mm}$                                                                            | patas<br>$\overline{2}$    | <b>Axcerco</b><br>1.42 cm2                                                                                                    | Q<br>0.45 m                                          | av/t<br>3.16 cm <sup>2</sup> /m                              |                                                                  |  |  |  |
|                     |                                                                                                    | cerco <sub>2</sub><br>cerco <sub>3</sub> |                                                                                                 |                            |                                                                                                    |                                                      |                                                              |                                                                  |  |  |  |
|                     | Nota: Todos los estribos de cortante y suspension deben estar anclados en las cabezas de compresion y traccion<br>de la viga para ser considerados |                                          |                                                                                                 |                            |                                                                                                    |                                                      |                                                              |                                                                  |  |  |  |
|                     | Junta de vaciado § 11.13                                                                                                    |                                          | $Jdv =$                                                                                         | Si                         | Altura Junta de vaciado                                                                                                    | Condicion= Sup Rugosa<br>20.0 cm                     |                                                              | en cm $^{-10}$<br>$\circ$                                        |  |  |  |
|                     |                                                                                                    |                                          | $T^*r/Ys = 10.30 T$                                                                             |                            |                                                                                                    |                                                      |                                                              | 10                                                               |  |  |  |
|                     |                                                                                                    |                                          | T*h/h.cdg= $19.07$ T/m<br>k= 0.0184 T/cm2                                                       | § 11.14.4.1                | § 11.13.2                                                                                                    | $\mu = 1.00$<br>Aj/t calc= $0.00$ cm <sup>2</sup> /m |                                                              | 20                                                               |  |  |  |
|                     |                                                                                                    |                                          | $bv = 30.00 cm$                                                                                 |                            |                                                                                                    | Av/t real= $3.16$ cm <sup>2</sup> /m                 |                                                              | 30                                                               |  |  |  |
|                     |                                                                                                    |                                          | $k*$ bv= 55.20 T/m                                                                              |                            |                                                                                                    | $\Delta = 0.00$ cm <sup>2</sup> /m                   |                                                              | 40                                                               |  |  |  |
|                     |                                                                                                    |                                          | NOTA: Los cercos de cortante son suficientes                                                    |                            |                                                                                                    |                                                      |                                                              | 50                                                               |  |  |  |
|                     |                                                                                                    |                                          |                                                                                                 |                            |                                                                                                    |                                                      |                                                              |                                                                  |  |  |  |
|                     |                                                                                                    |                                          |                                                                                                 |                            |                                                                                                    |                                                      |                                                              | 60                                                               |  |  |  |
|                     |                                                                                                    |                                          |                                                                                                 |                            |                                                                                                    |                                                      |                                                              | 70                                                               |  |  |  |
|                     |                                                                                                    |                                          |                                                                                                 |                            | Nota: Todos los estribos deberan estar propiamente anclados de cada lado de la junta de vaciado § 11.14.3<br>Se considera sup rugosa si existen protuberancias de al menos 6mm |                                                      |                                                              |                                                                  |  |  |  |

Anexo 2. Diseño de los estribos de la Viga 904 con el empleo de tablas de Excel.